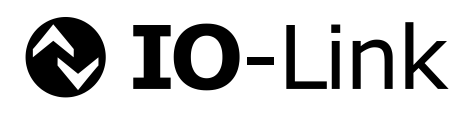

# **IO-Link**

# **Corrigendum & Package 2020**

**including "How to use the IO-Link Change Request database"**

**related to**

**IO-Link Interface and System Specification V1.1.3 IO-Link Test Specification V1.1.3 IODD – IO Device Description Specification V1.1.3**

> **Version 1.0 January 2021**

**Order No: 10.122**

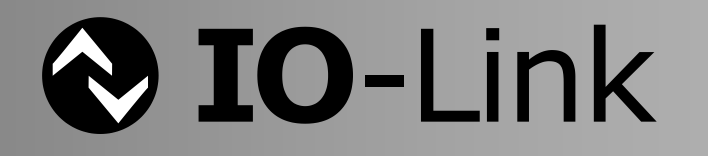

# **File name: IOL-Corrigendum&Package-2020\_10122\_V10\_Jan21.docx**

This Corrigendum has been prepared by the technology working groups of the IO-Link community. It is – together with the "IO-Link Interface and System" specification Version 1.1.3, the "IO-Link Test" specification Version 1.1.3, and the "IODD – IO Device Description" specification V 1.1.3 – the basis for implementation and test of Masters and Devices and for the corresponding manufacturer declarations.

#### **Important notes:**

- NOTE 1 The IO-Link Community Rules shall be observed prior to the development and marketing of IO-Link products. The document can be downloaded from the website [www.io-link.com.](http://www.io-link.com/)
- NOTE 2 Any IO-Link device shall provide an associated IODD file. Easy access to the file and potential updates shall be possible. It is the responsibility of the IO-Link device manufacturer to test the IODD file with the help of the IODD-Checker tool available per download from [www.io-link.com.](http://www.io-link.com/)
- NOTE 3 Any IO-Link devices shall provide an associated manufacturer declaration on the conformity of the device. A corresponding form with references to relevant documents is available per download from [www.io-link.com.](http://www.io-link.com/)

#### **Disclaimer:**

- The attention of adopters is directed to the possibility that compliance with or adoption of IO-Link Community specifications may require use of an invention covered by patent rights. The IO-Link Community shall not be responsible for identifying patents for which a license may be required by any IO-Link Community specification, or for conducting legal inquiries into the legal validity or scope of those patents that are brought to its attention. IO-Link Community specifications are prospective and advisory only. Prospective users are responsible for protecting themselves against liability for infringement of patents.
- The information contained in this document is subject to change without notice. The material in this document details an IO-Link Community specification in accordance with the license and notices set forth on this page. This document does not represent a commitment to implement any portion of this specification in any company's products.
- WHILE THE INFORMATION IN THIS PUBLICATION IS BELIEVED TO BE ACCURATE. THE IO-LINK COMMUNITY MAKES NO WARRANTY OF ANY KIND, EXPRESS OR IMPLIED, WITH REGARD TO THIS MATERIAL INCLUDING, BUT NOT LIMITED TO ANY WARRANTY OF TITLE OR OWNERSHIP, IMPLIED WARRANTY OF MERCHANTABILITY OR WARRANTY OF FITNESS FOR PARTICULAR PURPOSE OR USE.
- In no event shall the IO-Link Community be liable for errors contained herein or for indirect, incidental, special, consequential, reliance or cover damages, including loss of profits, revenue, data or use, incurred by any user or any third party. Compliance with this specification does not absolve manufacturers of IO-Link equipment, from the requirements of safety and regulatory agencies (TÜV, IFA, UL, CSA, etc.).

 $\bigotimes$  IO-Link  $\otimes$  is registered trademark. It is restricted for use by members of the IO-Link Community. More detailed terms for the use can be found in the IO-Link Community Rules on [www.io-link.com.](http://www.io-link.com/)

#### **Conventions:**

In this specification the following key words (in **bold** text) will be used:<br>may: indicates flexibility of choice with no implied **may:** indicates flexibility of choice with no implied preference.<br> **should:** indicates flexibility of choice with a strongly preferred im indicates flexibility of choice with a strongly preferred implementation. **shall:** indicates a mandatory requirement. Designers **shall** implement such mandatory requirements to ensure interoperability and to claim conformity with this specification. **highly recommended:** indicates that a feature shall be implemented except for well-founded cases. Vendor shall document the deviation in the user manual and in the manufacturer declaration.

Publisher: **IO-Link Community** Haid-und-Neu-Str. 7 76131 Karlsruhe Germany Phone: +49 721 / 96 58 590 Fax: +49 721 / 96 58 589 E-mail: [info@io-link.com](mailto:info@io-link.com) Website: [www.io-link.com](http://www.io-link.com/)

© No part of this publication may be reproduced or utilized in any form or by any means, electronic or mechanical, including photocopying and microfilm, without permission in writing from the publisher.

# **CONTENTS**

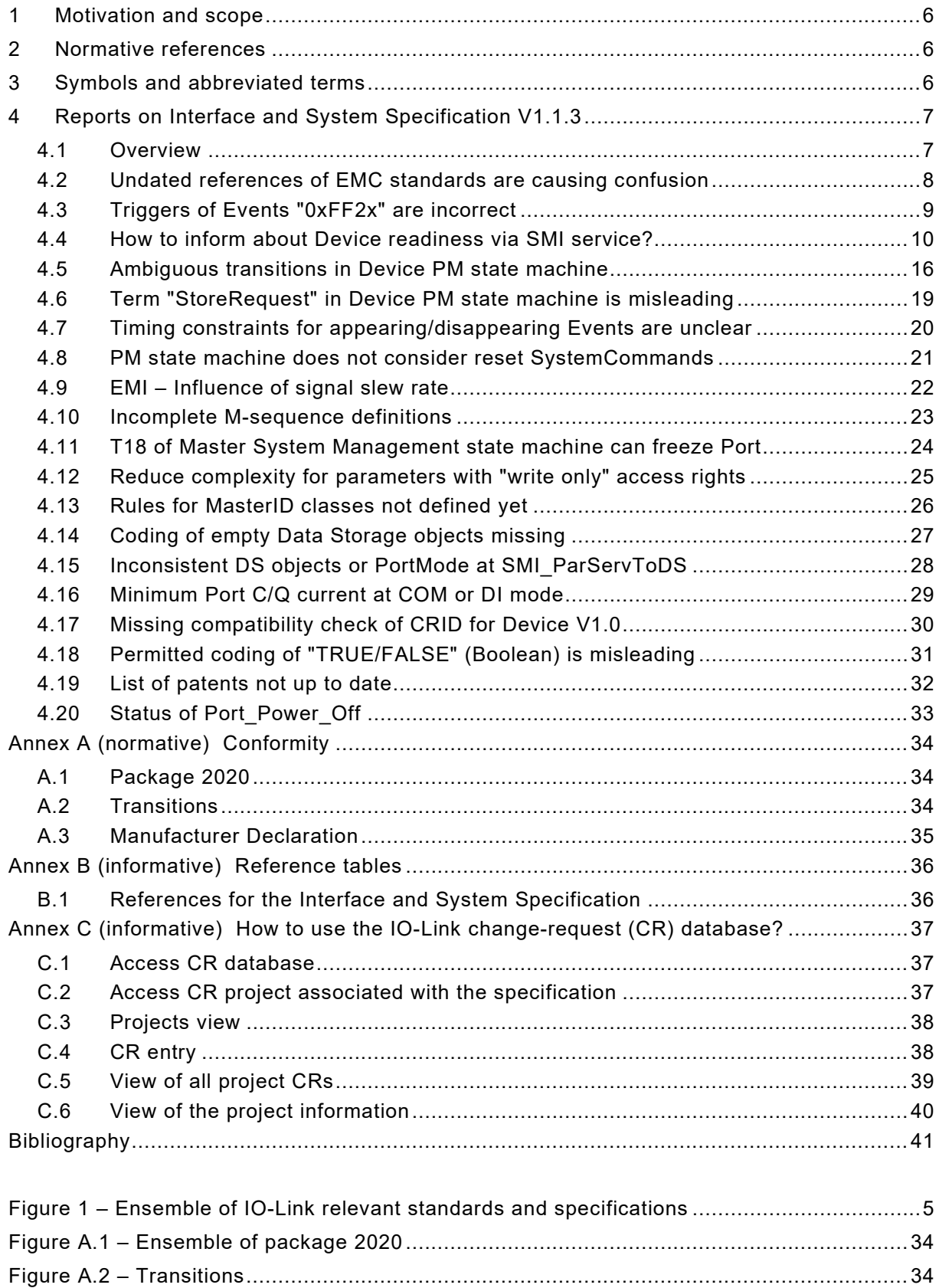

Figure A.3 – Form of the "Manufacturer Declaration" [............................................................35](#page-34-1)

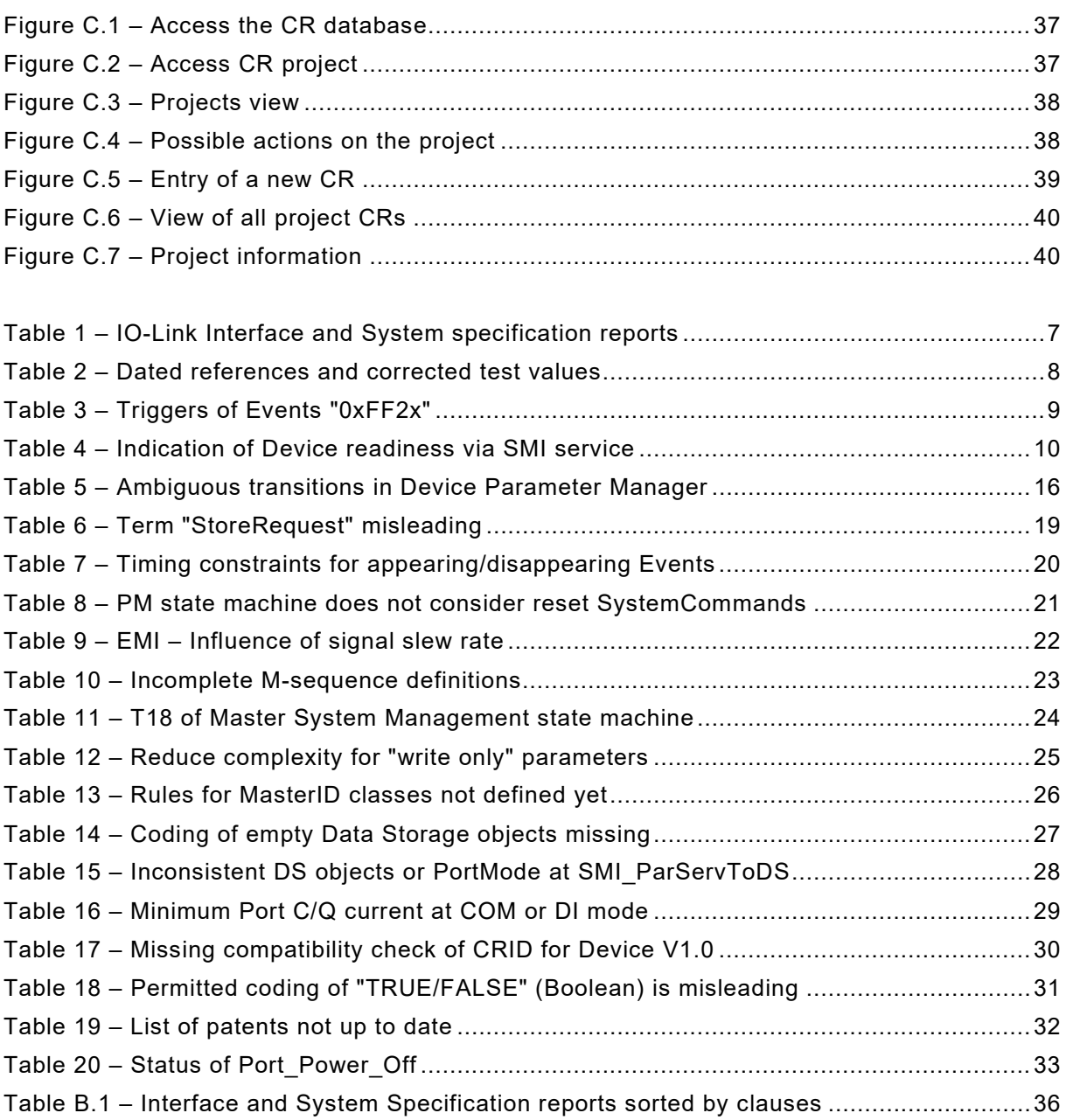

# **Introduction**

3 The Single-drop Digital Communication Interface (SDCI) and system technology (IO-Link™<sup>[1](#page-4-1)</sup>)) for low-cost sensors and actuators is standardized within IEC 61131-9 [\[2\]](#page-40-1) as well as in [\[1\].](#page-40-2) 5 The technology is an answer to the need of these digital/analog sensors and actuators to ex- change process data, diagnosis information and parameters with a controller (PC or PLC) us- ing a low-cost, digital communication technology while maintaining backward compatibility with the current DI/DO signals as defined in IEC 61131-2.

 Tools allow the association of Devices with their corresponding electronic IO Device Descrip-tions (IODD) and their subsequent configuration to match the application requirements [\[3\].](#page-40-3)

 A test specification [\[5\]](#page-40-4) supplements the technology specifications and guarantees quality as-surance together with a manufacturer declaration.

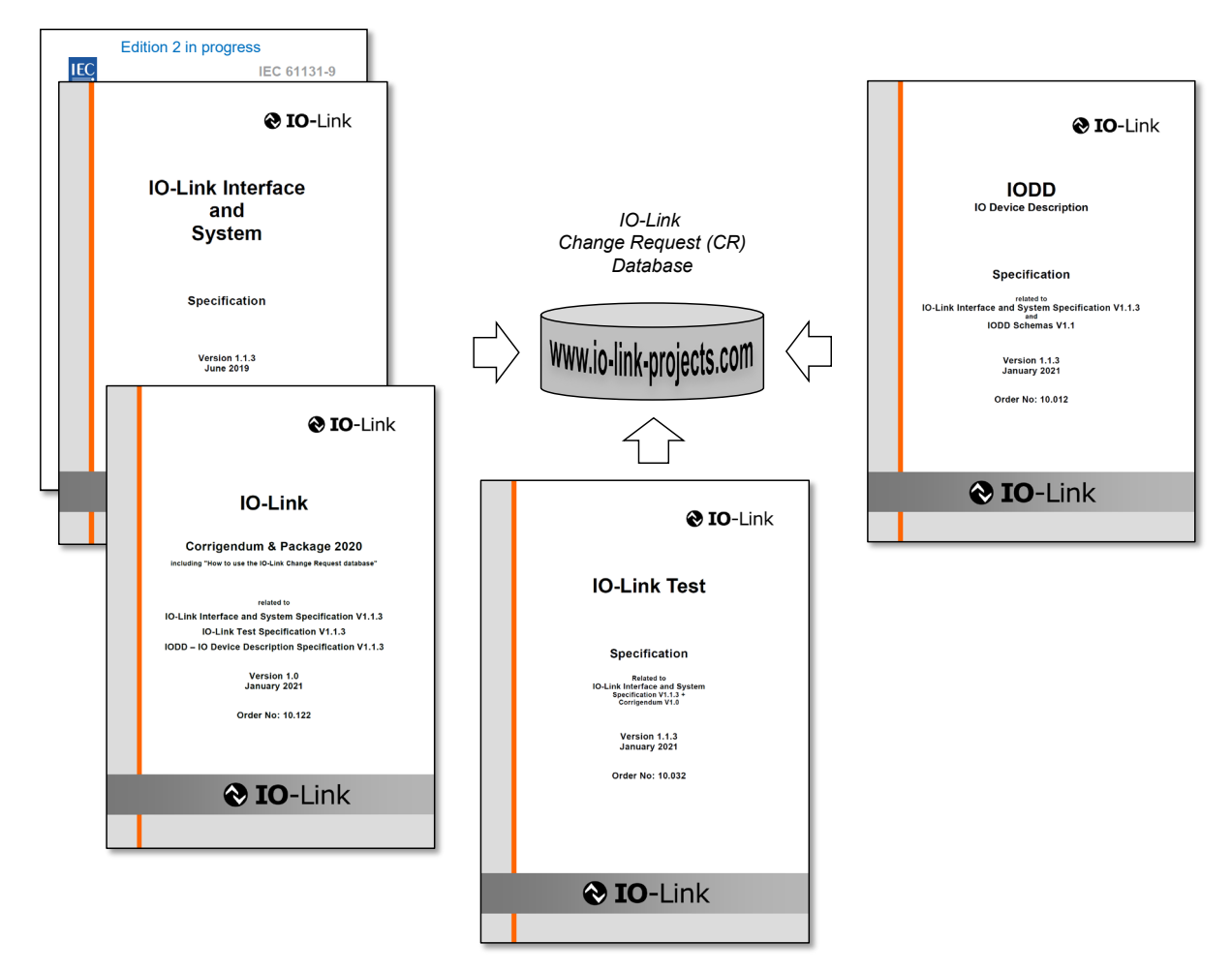

—————————

## <span id="page-4-0"></span>**Figure 1 – Ensemble of IO-Link relevant standards and specifications**

 The IO-Link Community established and maintains a so-called Change Request database for those users having problems to understand while reading the specifications, or who found real bugs, or who would like to get some advice at particular implementation situations. The IO- Link working groups are obliged to provide answers within a reasonable timeframe. This Cor-rigendum is a collection of approved answers to important change requests (CR).

<span id="page-4-1"></span>A manual on "How to use the IO-Link change request database" can be found in [Annex](#page-36-0) C.

 IO-LinkTM is a trade name of the "IO-Link Community". This information is given for the convenience of users of this specification. Compliance to this specification does not require use of the registered logos for IO-Link™. Use of the registered logos for IO-LinkTM requires permission of the "IO-Link Community".

<span id="page-5-0"></span>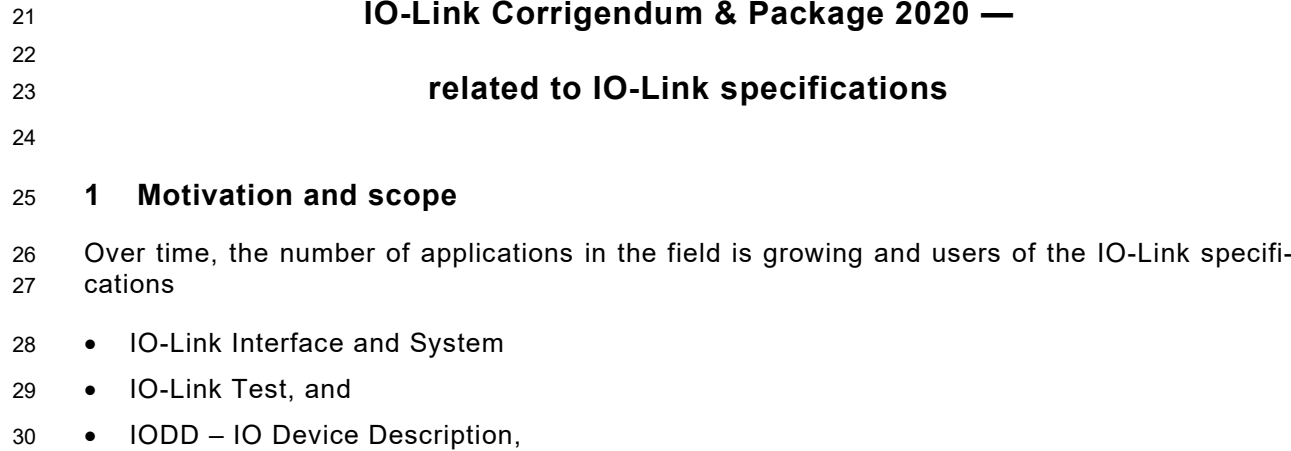

 may realize some problems with the published versions of these specifications. Usually, it is possible for them to enter problems into a so-called Change Request database maintained by the IO-Link community. Information on how to access the database is available on the second page of each specification (access, login, and password, see [Figure C.1\)](#page-36-3). It is the task of the assigned working group to respond to the individual user problem report or change request (see [Figure 1\)](#page-4-0).

 A particular release package of the relevant versions of the specifications and the relevant concluded change requests (CR) or problem reports out of the databases respectively has been defined in 2020.

 This Corrigendum lists the CRs for the IO-Link Interface and System specification V1.1.3 [\[1\]](#page-40-2) and provides pointers to the particular locations within this specification. Additional explana-tions and figures serve for easier reading and better understanding.

 All these listed changes within the CRs are mandatory to observe for implementation and test- ing, as well as for the test equipment by the time of the release of this document. For transi-tions see Annex [A.2](#page-33-2) and [\[6\].](#page-40-5)

 Annex C provides a manual for those users, who are not familiar with the usage of the IO-Link CR database.

# <span id="page-5-1"></span>**2 Normative references**

The referenced documents in [\[1\]](#page-40-2) apply.

# **3 Symbols and abbreviated terms**

<span id="page-5-2"></span>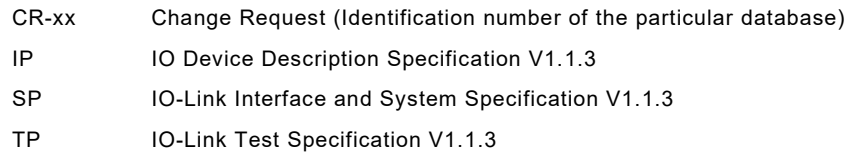

# <span id="page-6-0"></span>**4 Reports on Interface and System Specification V1.1.3**

#### <span id="page-6-1"></span>**4.1 Overview**

[Table 1](#page-6-2) shows the IO-Link Interface and System specification reports relevant for implementation and

test sorted by CR-ID. Problem descriptions are hyper-linked with the individual reports (click on text).

# **Table 1 – IO-Link Interface and System specification reports**

<span id="page-6-2"></span>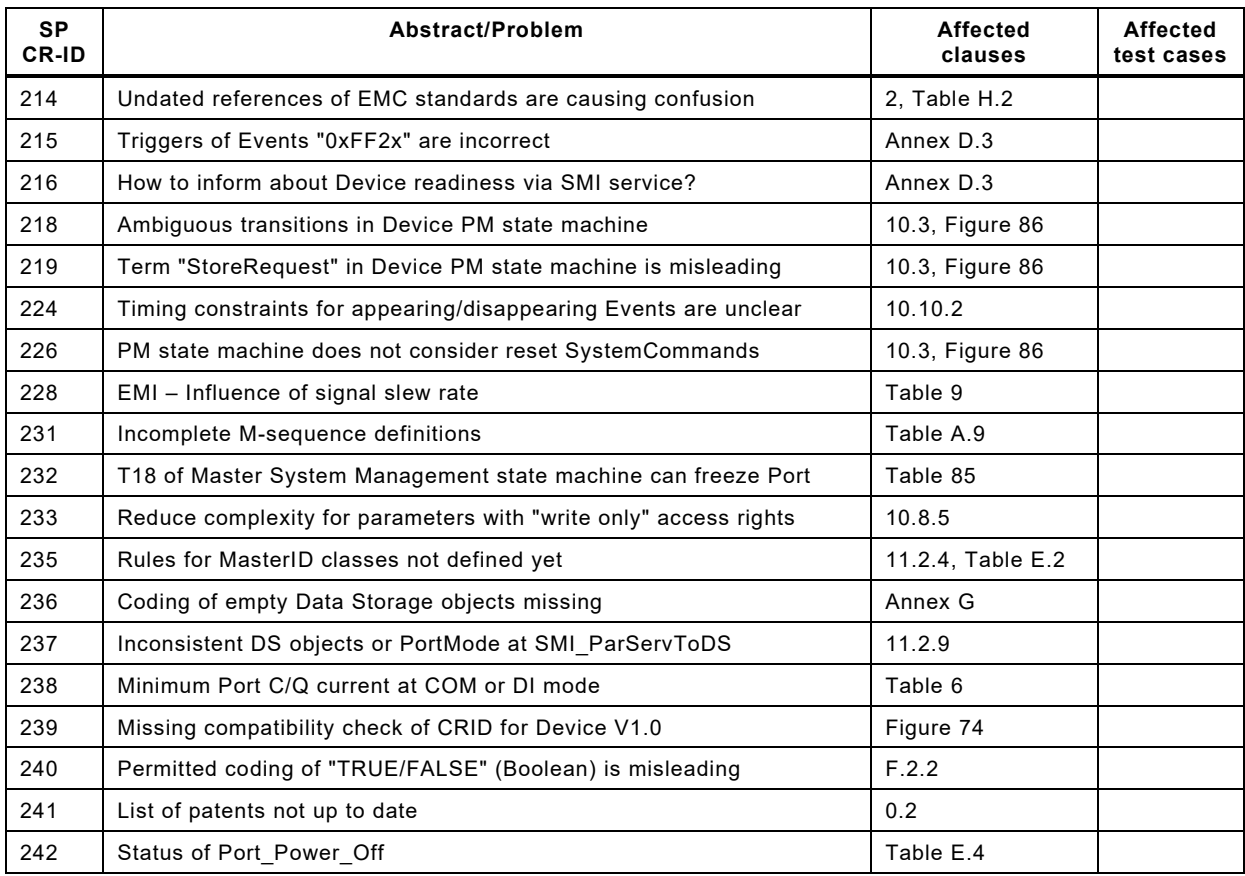

See [Annex](#page-35-0) B for another reference table sorted by clauses.

# <span id="page-7-0"></span>60 **4.2 Undated references of EMC standards are causing confusion**

61 This problem report refers to change request ID 214 in the database.

# 62 [Table 2](#page-7-1) shows the problem report and the solution.

# 63 **Table 2 – Dated references and corrected test values**

<span id="page-7-1"></span>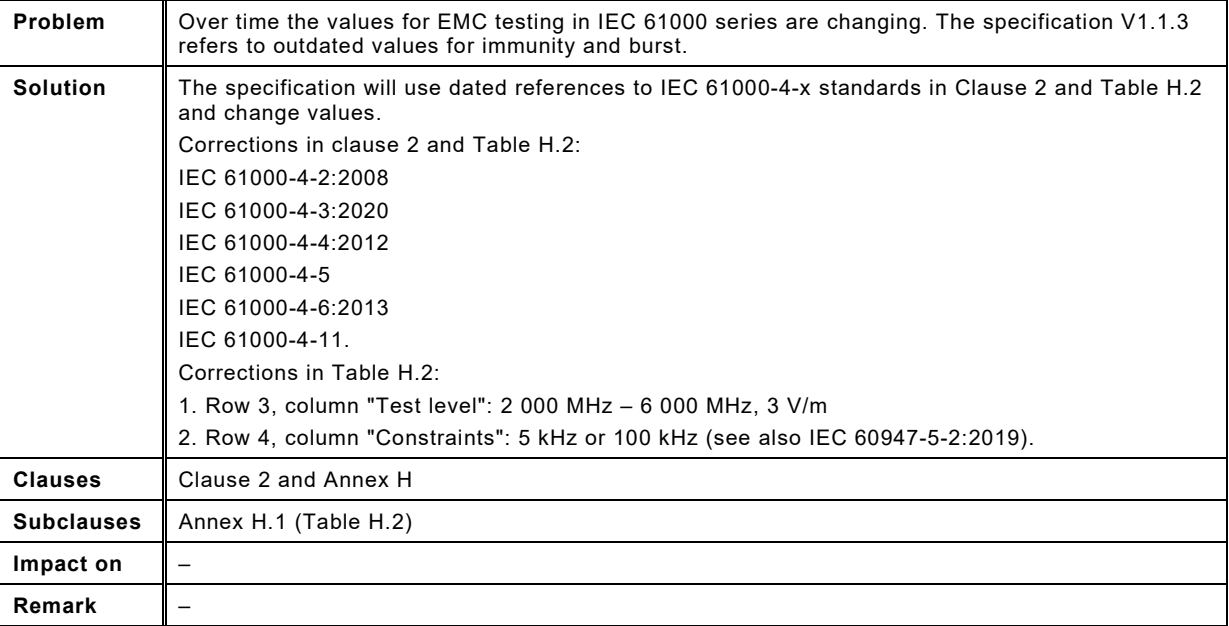

# <span id="page-8-0"></span>65 **4.3 Triggers of Events "0xFF2x" are incorrect**

66 This problem report refers to change request ID 215 in the database.

# 67 [Table 3](#page-8-1) shows the problem report and the solution.

# 68 **Table 3 – Triggers of Events "0xFF2x"**

<span id="page-8-1"></span>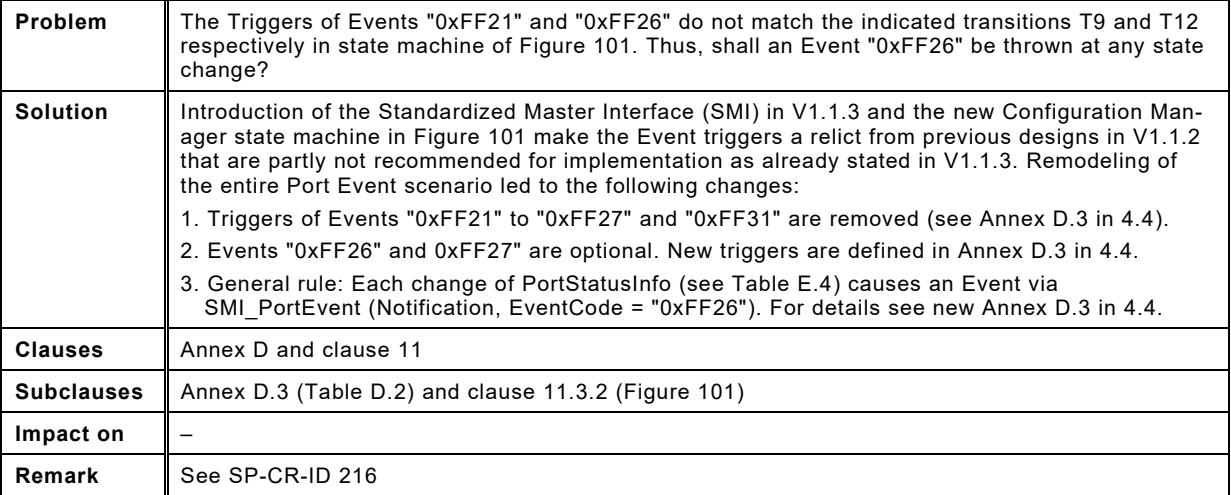

#### <span id="page-9-0"></span>70 **4.4 How to inform about Device readiness via SMI service?**

- 71 This problem report refers to change request ID 216 in the database.
- 72 [Table 4](#page-9-1) shows the problem report and the solution.
- 

#### 73 **Table 4 – Indication of Device readiness via SMI service**

<span id="page-9-1"></span>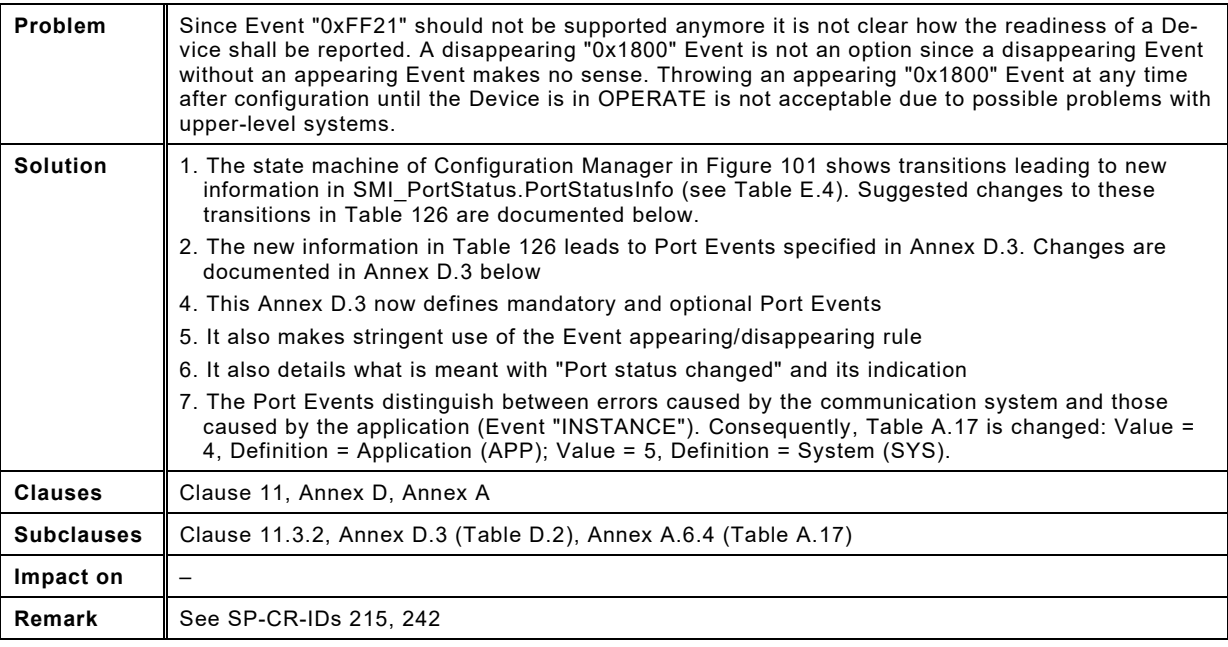

74

75

#### 76 New clause 11.3.2 – "State machine of the Configuration Manager" with colored corrections:

77

#### 11.3.2 State machine of the Configuration Manager

Figure 101 shows the state machine of the Configuration Manager. In general, states and transitions correspond to those of the message handler: STARTUP, PREOPERATE (fault or Data Storage), and at the end OPERATE. Dedicated "SM PortMode" services are driving the transitions (see 9.2.2.4). A special state is related to SIO mode DI or DO.

Configuration Manager can receive the information COMLOST from Port x Handler through "SM PortMode" at any time. It also can receive a service "SMI PortConfiguration" from the gateway application with changed values in "PortConfigList" at any time (see 11.2.5).

Via service "SMI ParServToDS", it also can receive a Data Storage object with a changed parameter set from the gateway application triggering action in the Configuration Manager if Data Storage is activated.

Port x is started/restarted in all cases.

Figure 101 together with Table 126 also shows transitions leading to corresponding changes in "PortStatusInfo" of ArgBlock "PortStatusList" (see Table E.4). Based on these transitions, Events are triggered via SMI PortEvent. For details see Annex D.3.

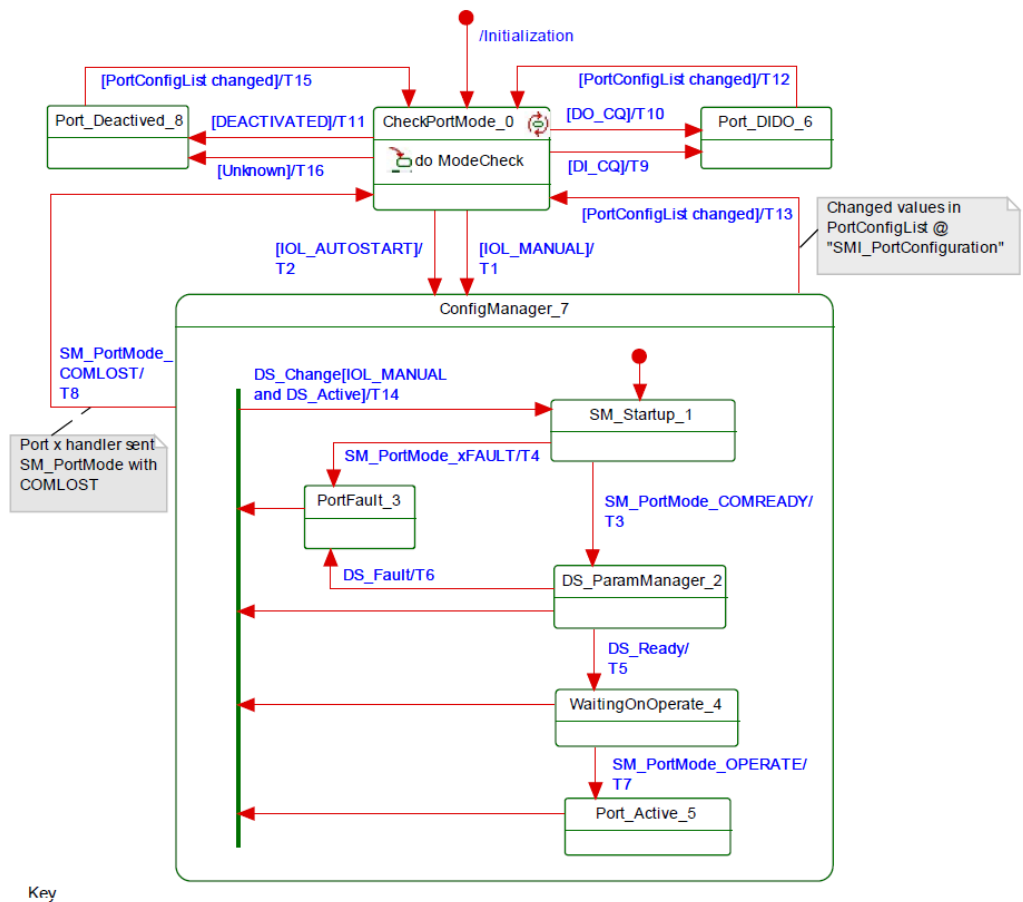

xFAULT: REV\_FAULT or COMP\_FAULT or SERNUM\_FAULT or CYCTIME\_FAULT

#### Figure 101 - State machine of the Configuration Manager

Table 126 shows the state transition tables of the Configuration Manager.

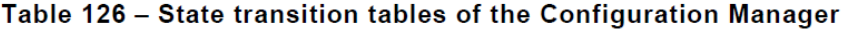

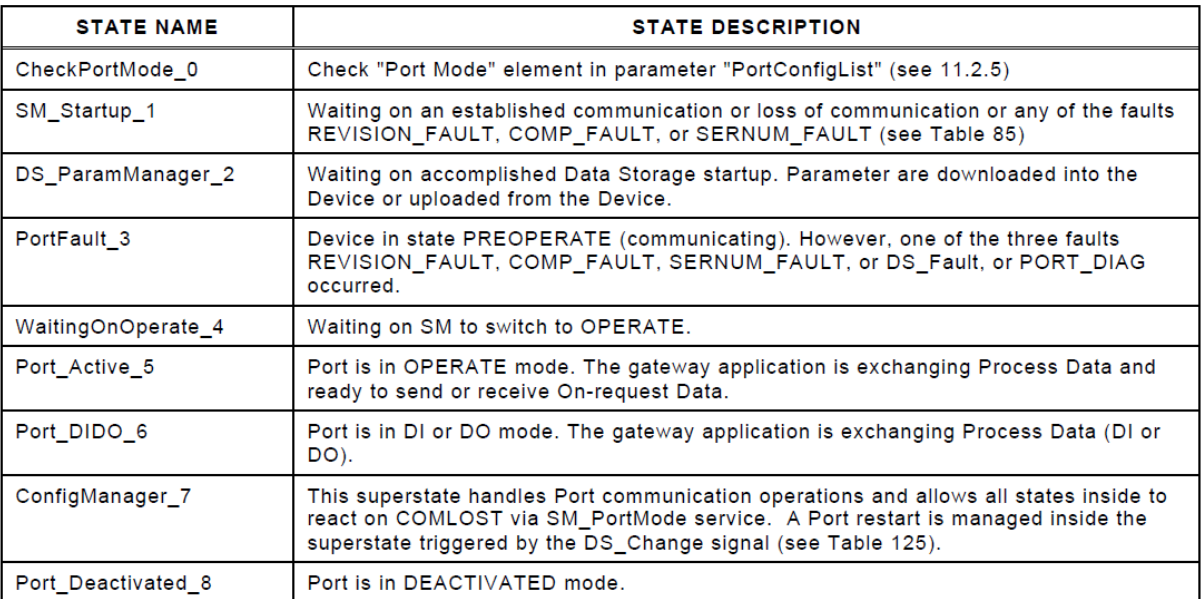

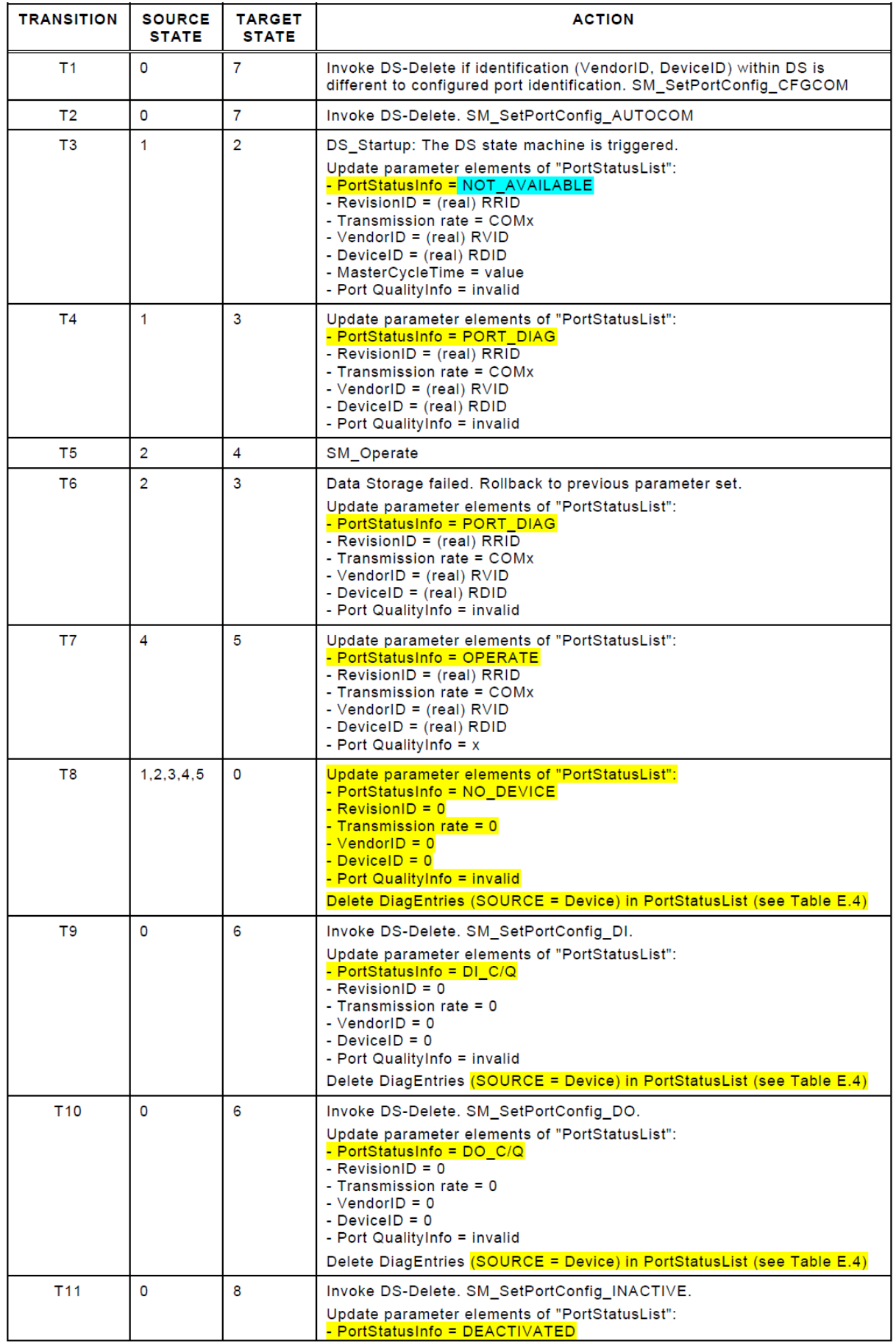

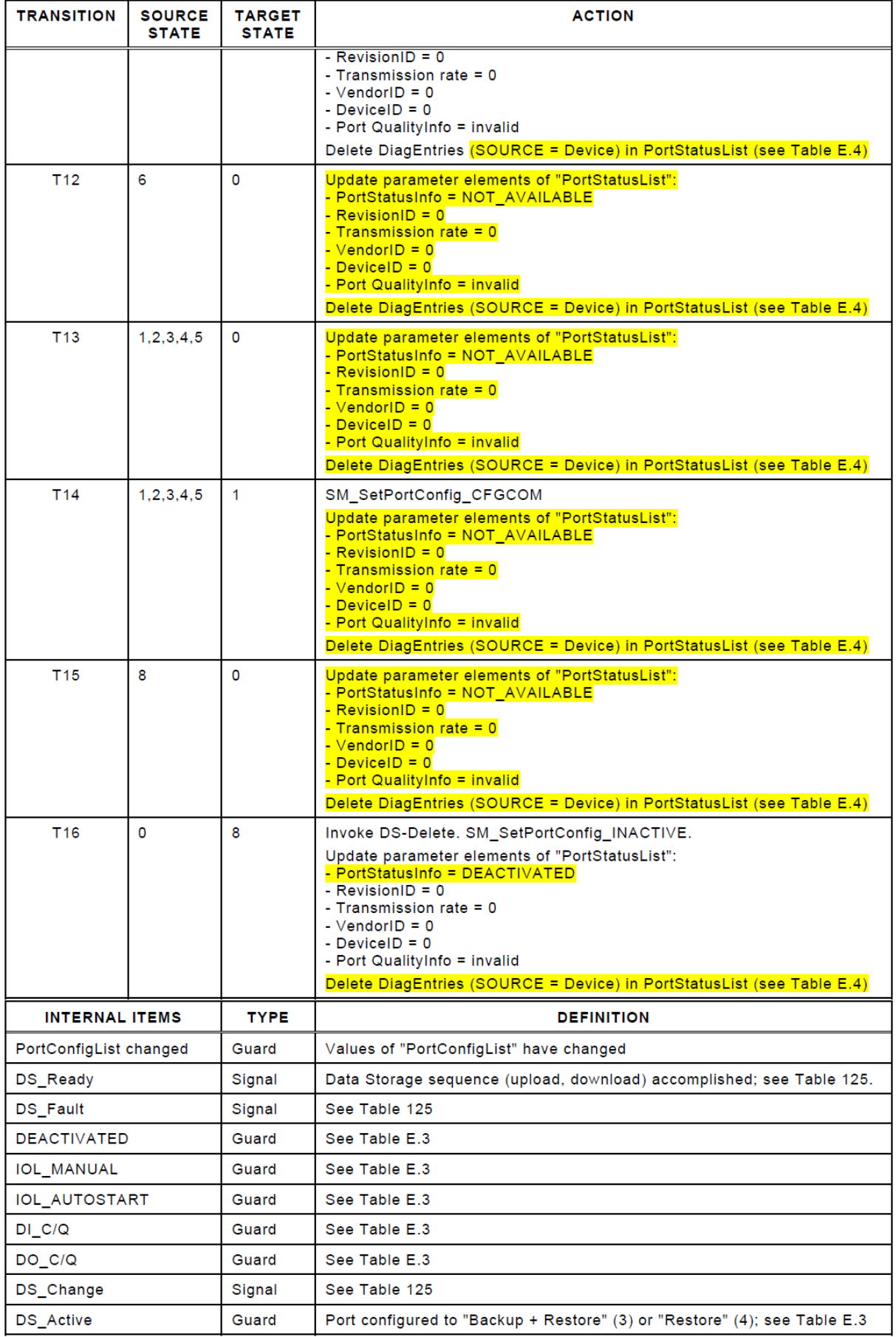

#### 83

84 New Annex D.3 – "EventCodes for Ports" with colored corrections:

85

#### $D.3$ **EventCodes for Ports**

Table D.2 lists the specified EventCode identifiers and their definitions for Ports. The EventCodes are created by the Master (SOURCE = "Master/Port", see Table A.18, and "application"(APP) or "communication system" (SYS) as INSTANCE, see Table A.17). EventCode identifiers 0xFF21 to 0xFFFF are internal system information and shall not be visible to users. The following rules apply:

- Port Events referring to SDCI communication are mandatory (exceptions 0xFF26/0xFF27) and are specified in detail (Event INSTANCE = SYS). The other Port Events (Event  $INSTANCE = APP)$  are optional.
- Each appearing Port Event of Type "Error" requires a disappearing Port Event whenever the cause of the Error has been fixed.
- Occurring PortStatusInfo "PORT DIAG" leads to an appearing EventCode 0x180x or 0x600x depending on "SYS" Error (see Table 126).
- Leaving PortStatusInfo "PORT DIAG" to others leads to disappearing EventCodes for each pending Error (0x180x).
- Every appearing/disappearing Event leads to an update of the DiagEntry section in the PortStatusList (see Table E.4).

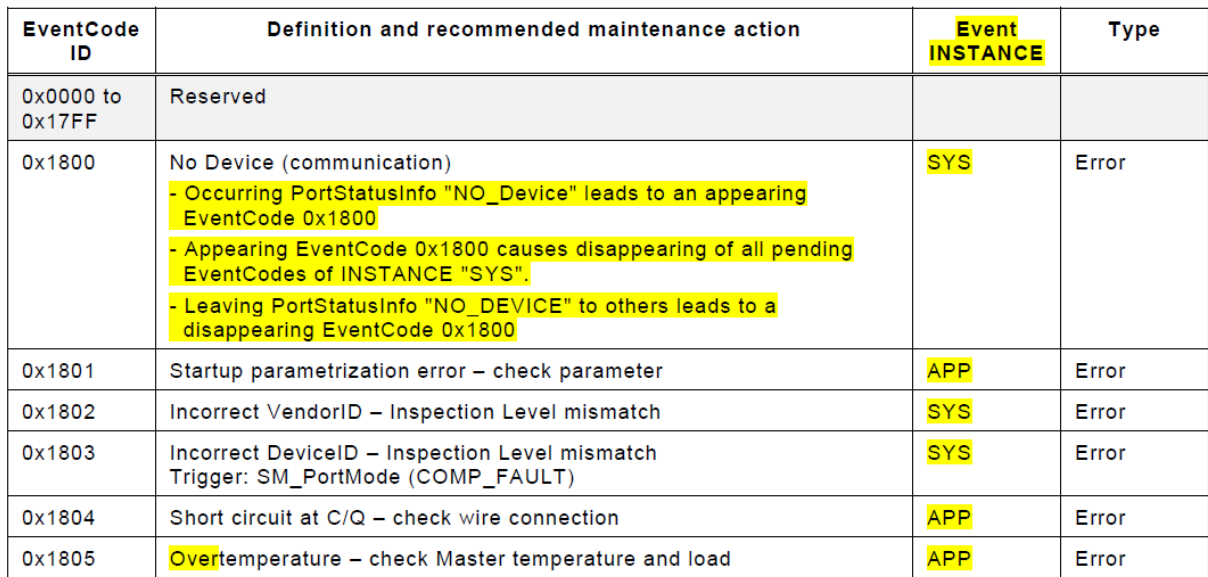

#### Table D.2 - EventCodes for Ports

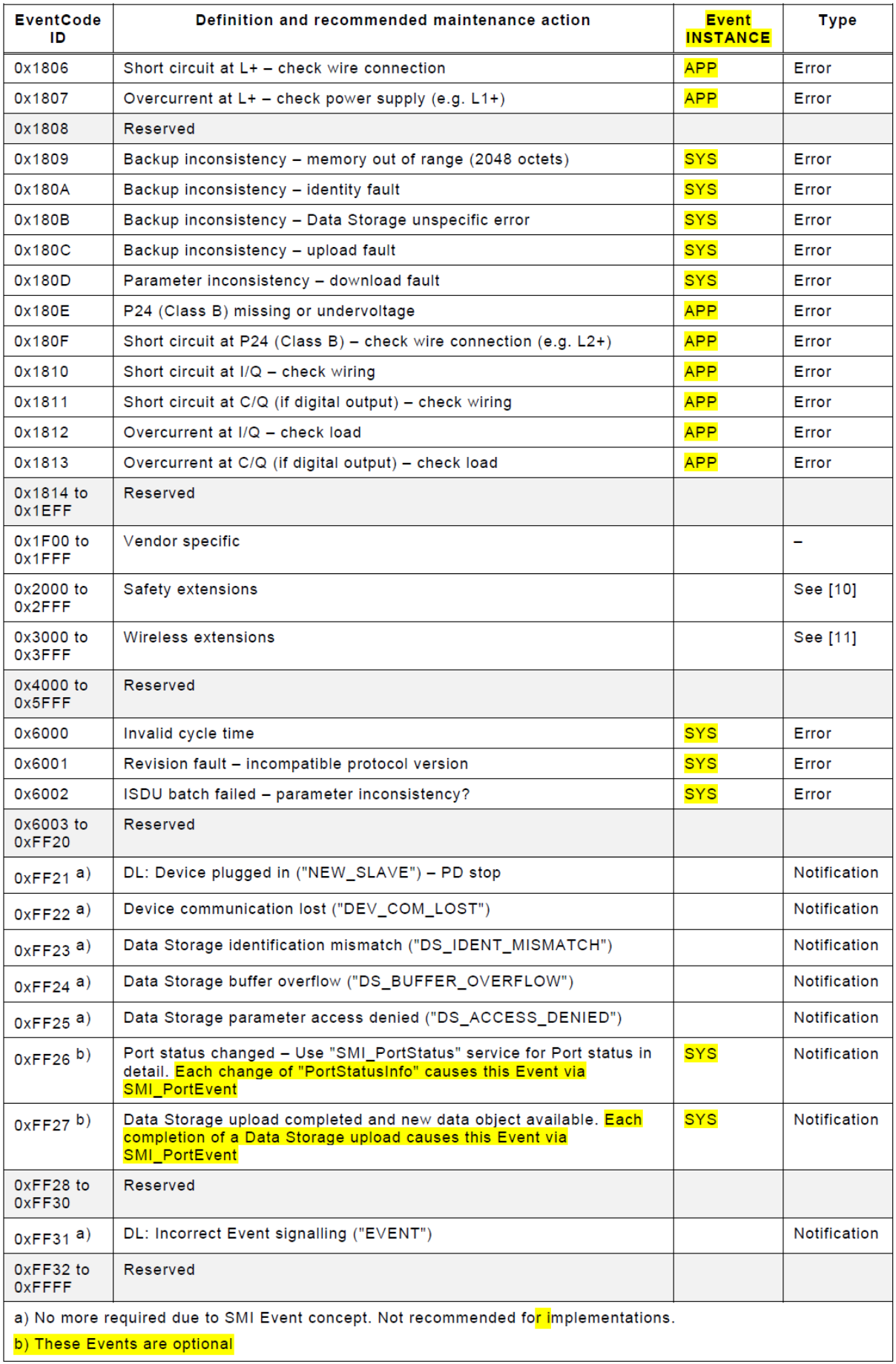

## <span id="page-15-0"></span>89 **4.5 Ambiguous transitions in Device PM state machine**

- 90 This problem report refers to change request ID 218 in the database.
- 91 [Table 5](#page-15-1) shows the problem report and the solution.
- 

#### 92 **Table 5 – Ambiguous transitions in Device Parameter Manager**

<span id="page-15-1"></span>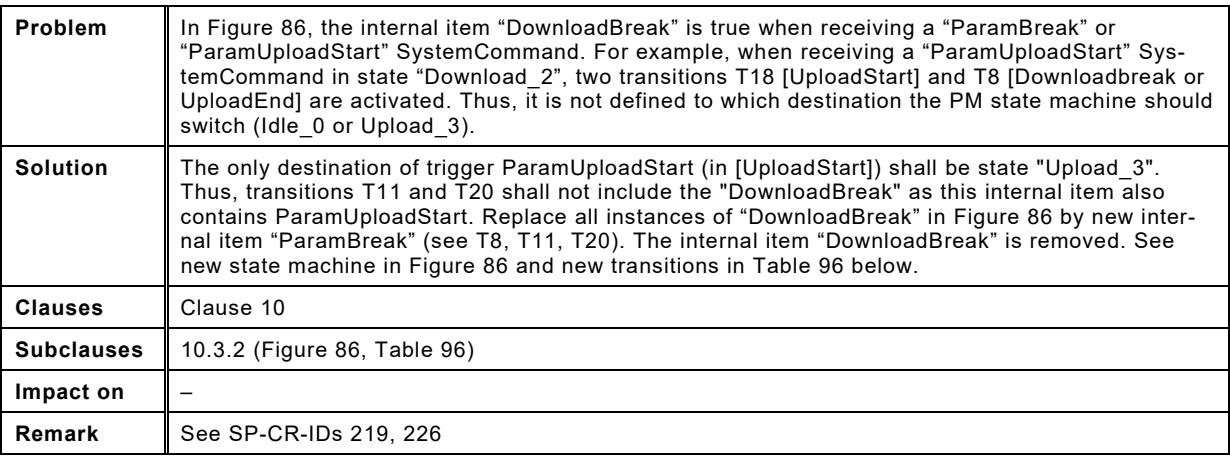

93

## 94 New Figure 86 – "The Parameter Manager (PM) state machine" with colored corrections:

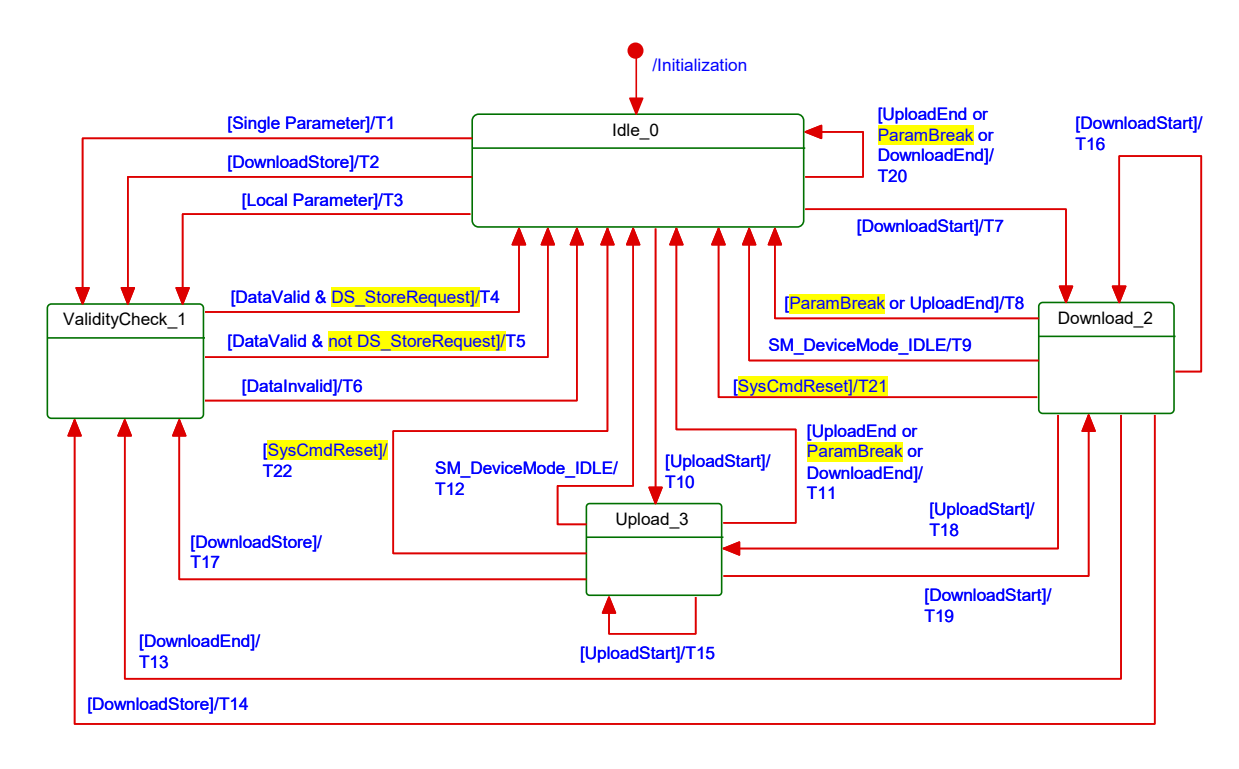

95

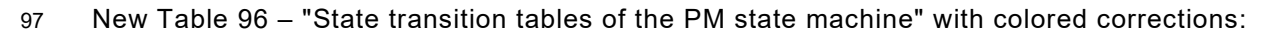

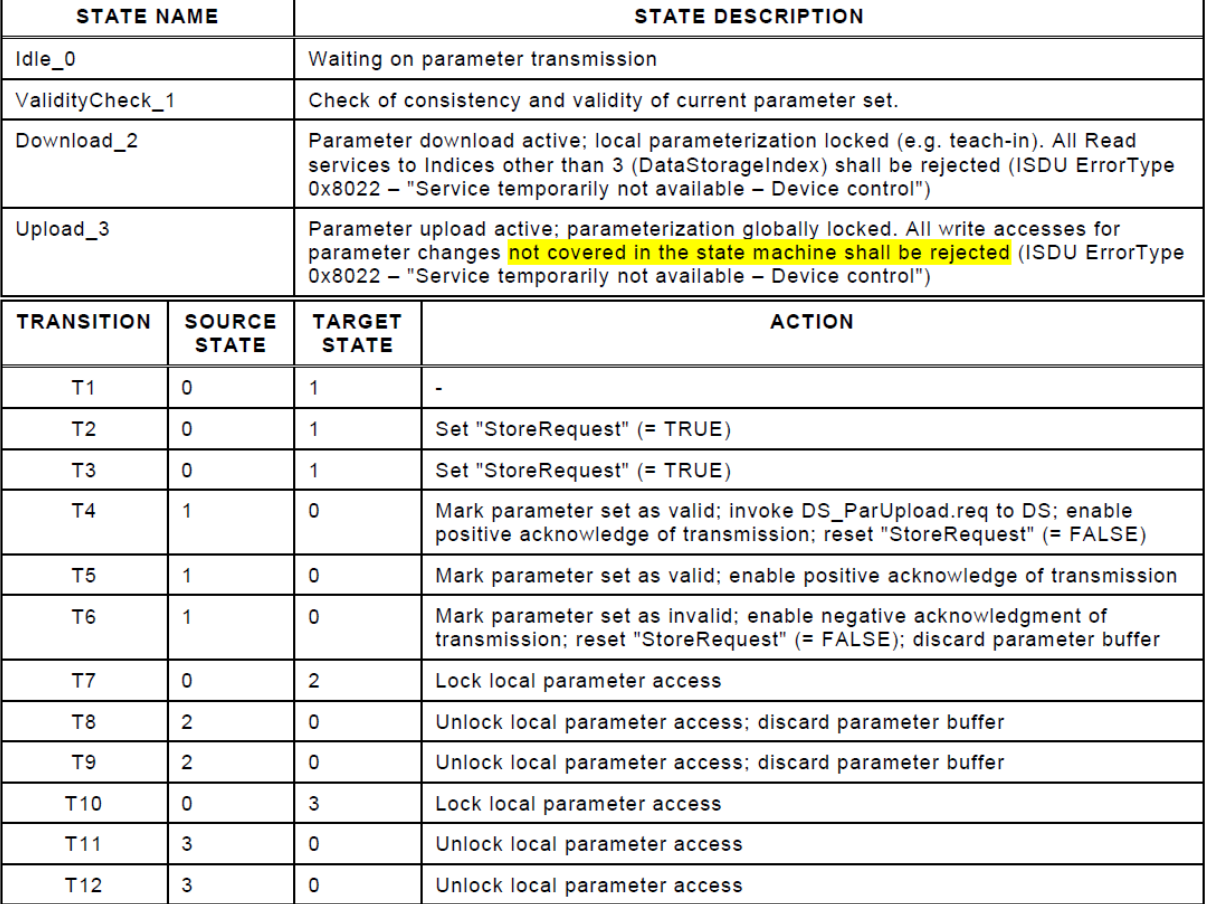

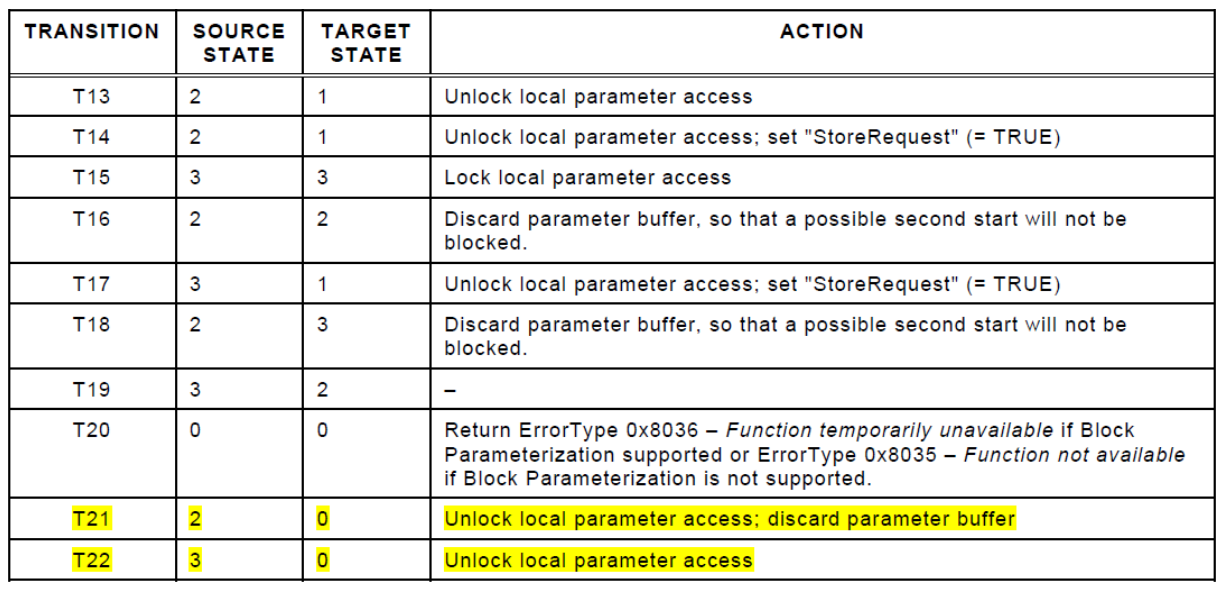

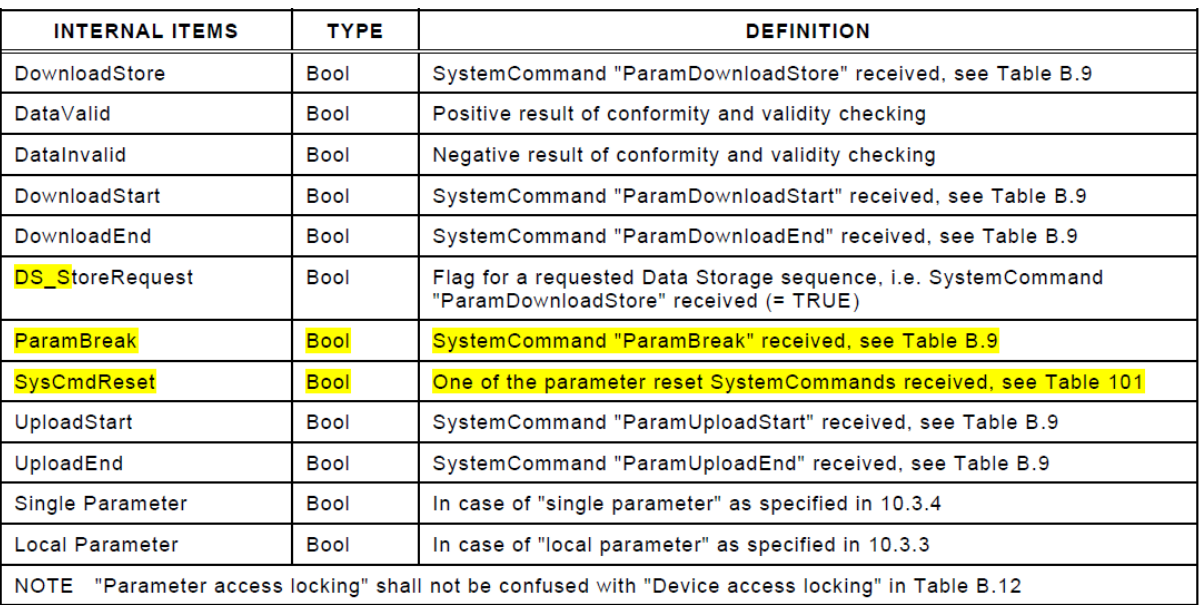

# <span id="page-18-0"></span>101 **4.6 Term "StoreRequest" in Device PM state machine is misleading**

102 This problem report refers to change request ID 219 in the database.

# 103 [Table 6](#page-18-1) shows the problem report and the solution.

# 104 **Table 6 – Term "StoreRequest" misleading**

<span id="page-18-1"></span>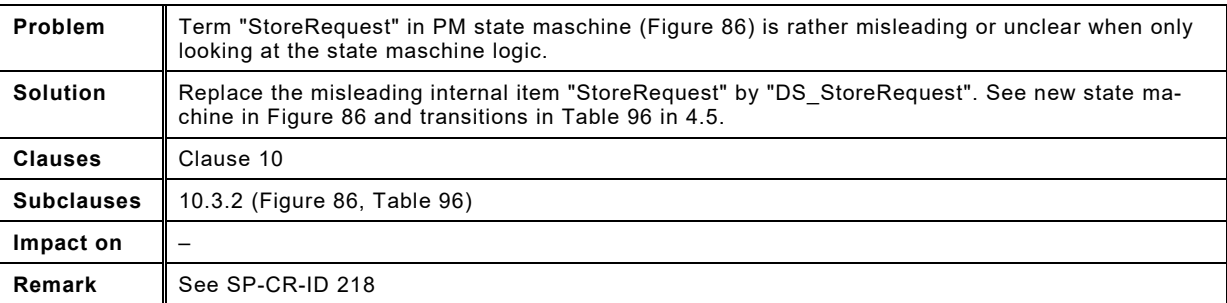

# <span id="page-19-0"></span>106 **4.7 Timing constraints for appearing/disappearing Events are unclear**

107 This problem report refers to change request ID 224 in the database.

- 108 [Table 7](#page-19-1) shows the problem report and the solution.
- 

# 109 **Table 7 – Timing constraints for appearing/disappearing Events**

<span id="page-19-1"></span>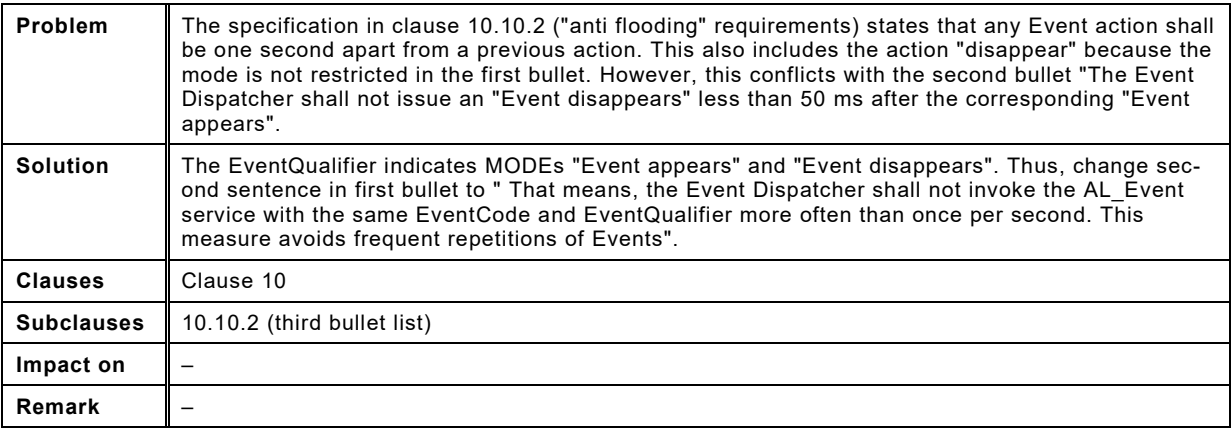

# <span id="page-20-0"></span>111 **4.8 PM state machine does not consider reset SystemCommands**

- 112 This problem report refers to change request ID 226 in the database.
- 113 [Table 8](#page-20-1) shows the problem report and the solution.
- 

# 114 **Table 8 – PM state machine does not consider reset SystemCommands**

<span id="page-20-1"></span>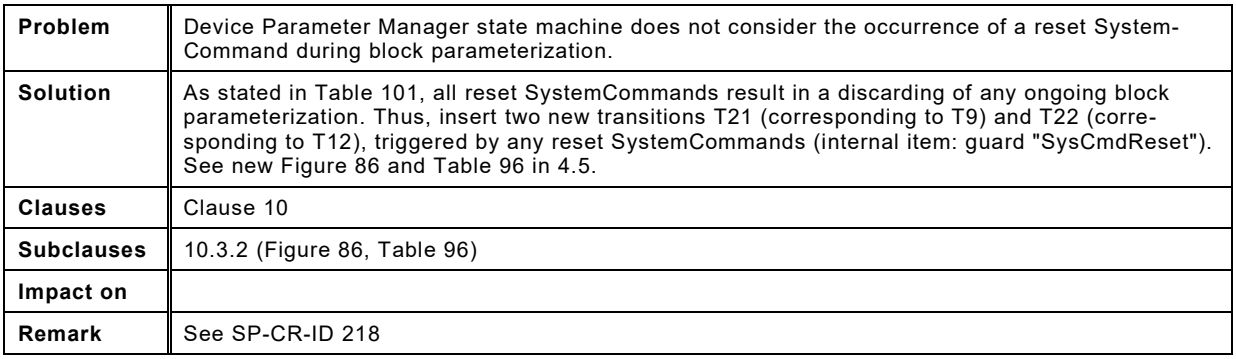

# <span id="page-21-0"></span>116 **4.9 EMI – Influence of signal slew rate**

117 This problem report refers to change request ID 228 in the database.

# 118 [Table 9](#page-21-1) shows the problem report and the solution.

# 119 **Table 9 – EMI – Influence of signal slew rate**

<span id="page-21-1"></span>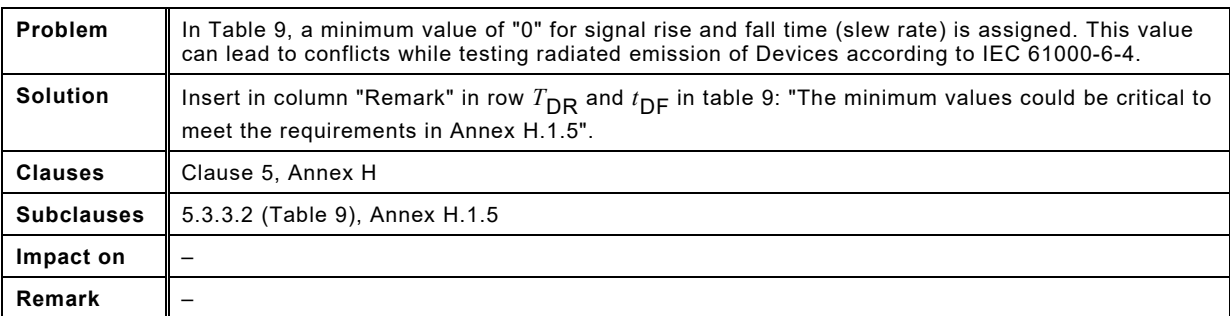

# <span id="page-22-0"></span>121 **4.10 Incomplete M-sequence definitions**

122 This problem report refers to change request ID 231 in the database.

# 123 [Table 10](#page-22-1) shows the problem report and the solution.

# 124 **Table 10 – Incomplete M-sequence definitions**

<span id="page-22-1"></span>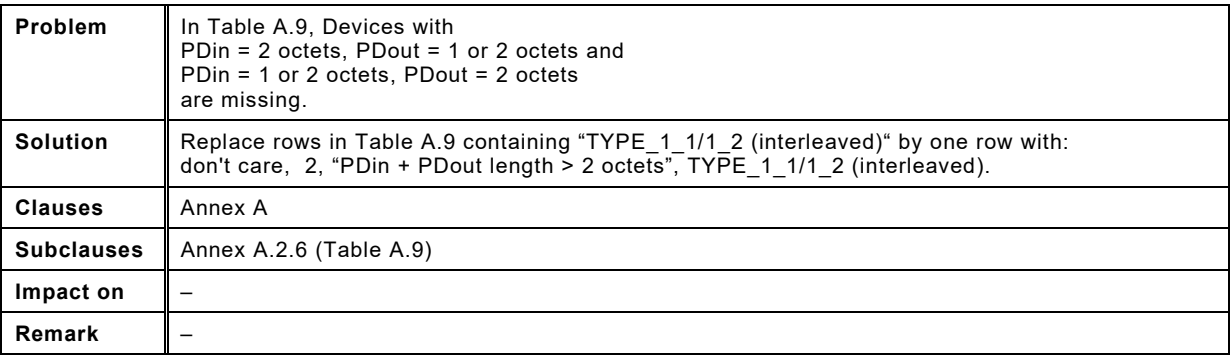

125

# <span id="page-23-0"></span>127 **4.11 T18 of Master System Management state machine can freeze Port**

128 This problem report refers to change request ID 232 in the database.

- 129 [Table 11](#page-23-1) shows the problem report and the solution.
- 

## 130 **Table 11 – T18 of Master System Management state machine**

<span id="page-23-1"></span>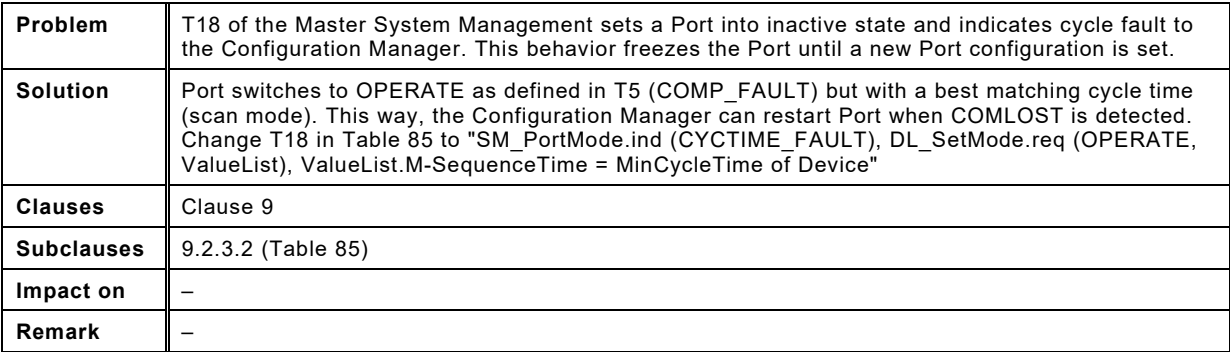

131

# <span id="page-24-0"></span>133 **4.12 Reduce complexity for parameters with "write only" access rights**

134 This problem report refers to change request ID 233 in the database.

#### 135 [Table 12](#page-24-1) shows the problem report and the solution.

# 136 **Table 12 – Reduce complexity for "write only" parameters**

<span id="page-24-1"></span>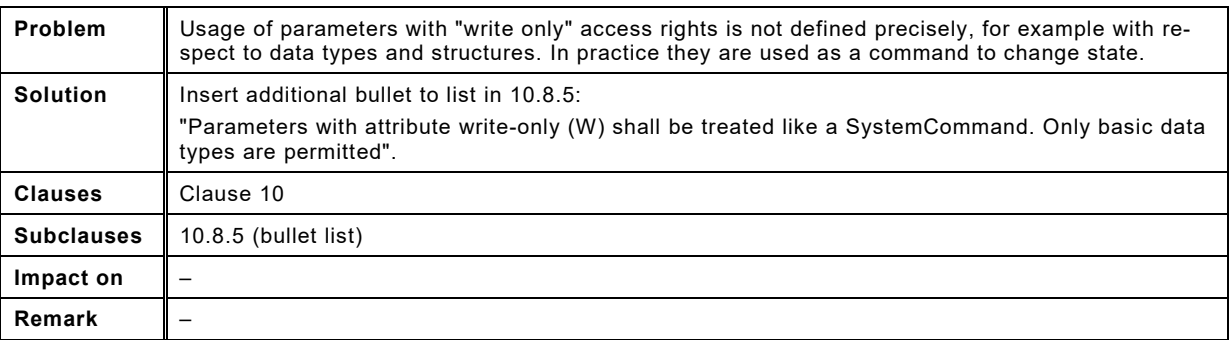

137

# <span id="page-25-0"></span>139 **4.13 Rules for MasterID classes not defined yet**

- 140 This problem report refers to change request ID 235 in the database.
- 141 [Table 13](#page-25-1) shows the problem report and the solution.
- 

# 142 **Table 13 – Rules for MasterID classes not defined yet**

<span id="page-25-1"></span>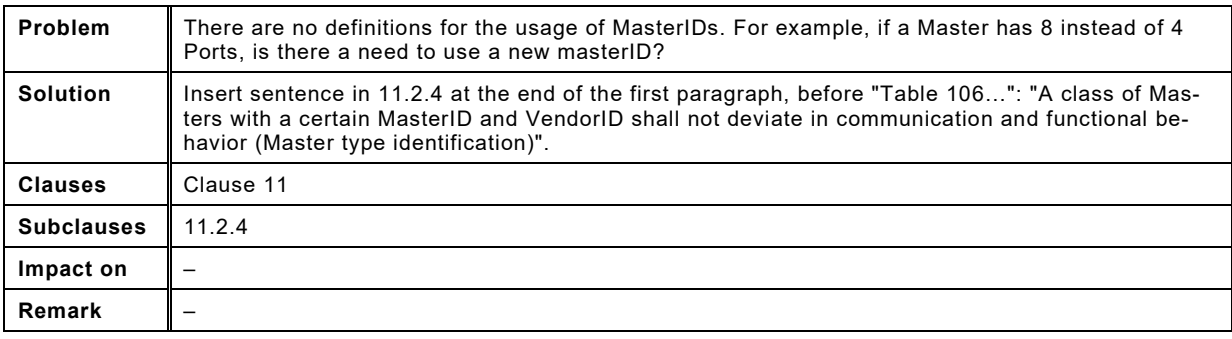

143

144

145

# <span id="page-26-0"></span>147 **4.14 Coding of empty Data Storage objects missing**

- 148 This problem report refers to change request ID 236 in the database.
- 149 [Table 13](#page-25-1) shows the problem report and the solution.
- 

# 150 **Table 14 – Coding of empty Data Storage objects missing**

<span id="page-26-1"></span>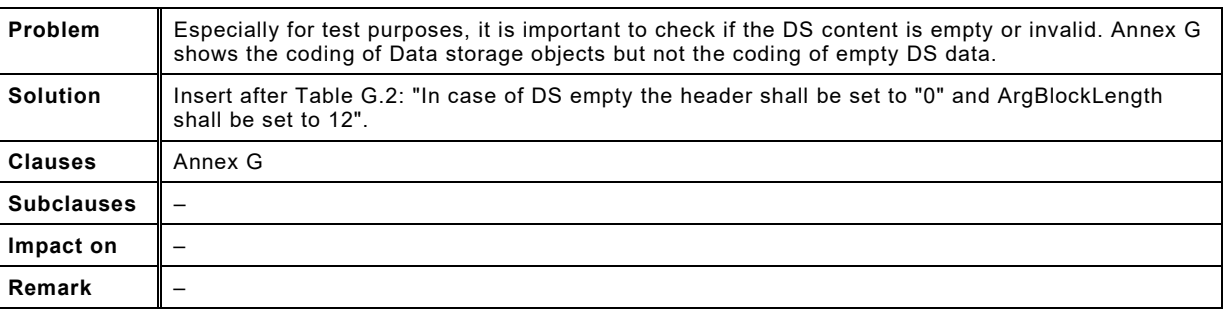

151

# <span id="page-27-0"></span>153 **4.15 Inconsistent DS objects or PortMode at SMI\_ParServToDS**

154 This problem report refers to change request ID 237 in the database.

- 155 [Table 13](#page-25-1) shows the problem report and the solution.
- 

# 156 **Table 15 – Inconsistent DS objects or PortMode at SMI\_ParServToDS**

<span id="page-27-1"></span>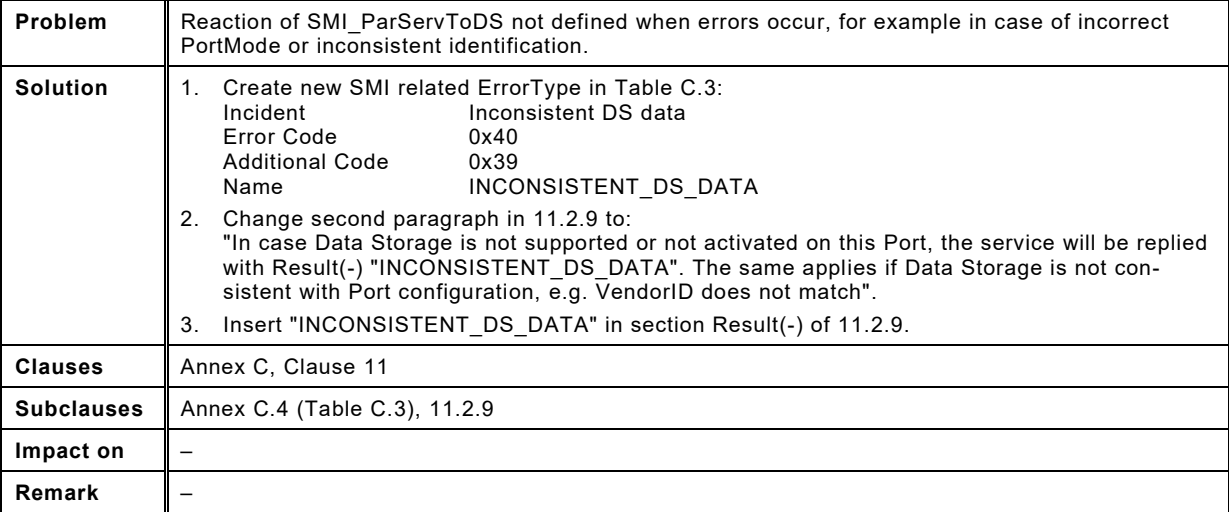

157

158

# <span id="page-28-0"></span>160 **4.16 Minimum Port C/Q current at COM or DI mode**

161 This problem report refers to change request ID 238 in the database.

# 162 [Table 13](#page-25-1) shows the problem report and the solution.

# 163 **Table 16 – Minimum Port C/Q current at COM or DI mode**

<span id="page-28-1"></span>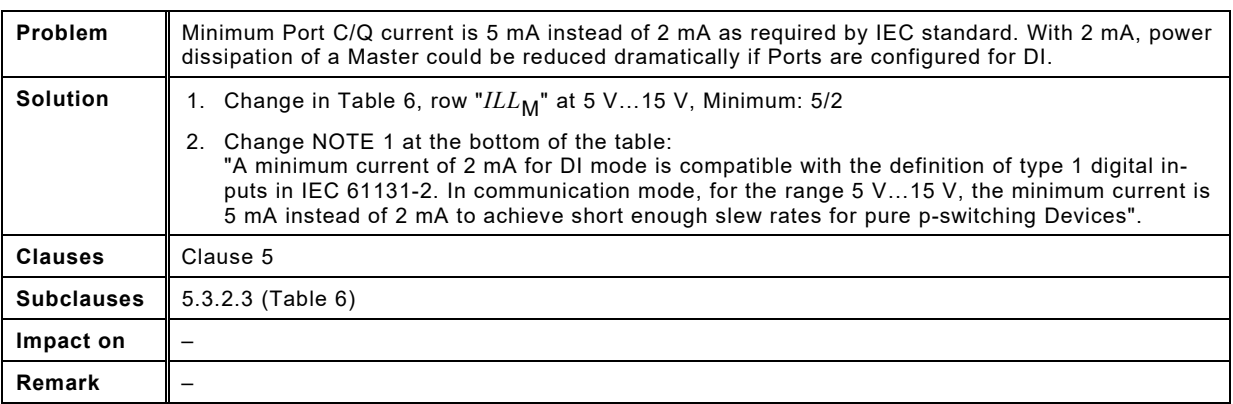

# <span id="page-29-0"></span>165 **4.17 Missing compatibility check of CRID for Device V1.0**

- 166 This problem report refers to change request ID 239 in the database.
- 167 [Table 13](#page-25-1) shows the problem report and the solution.
- 

# 168 **Table 17 – Missing compatibility check of CRID for Device V1.0**

<span id="page-29-1"></span>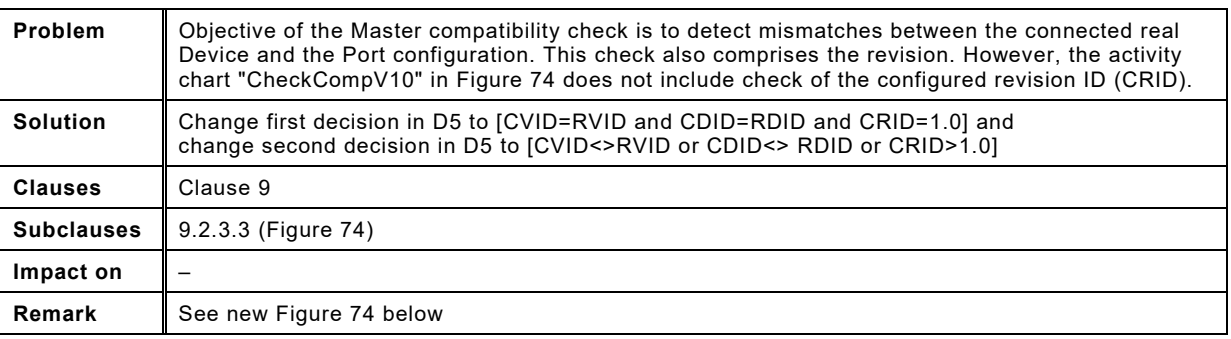

169

# 170 New Figure 74 – "Activity for state "CheckCompV10"" with colored corrections

171

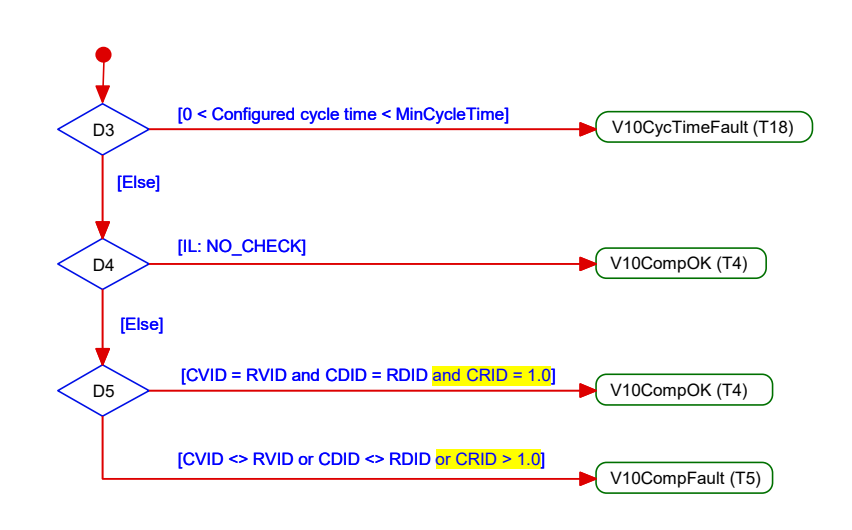

# <span id="page-30-0"></span>174 **4.18 Permitted coding of "TRUE/FALSE" (Boolean) is misleading**

- 175 This problem report refers to change request ID 240 in the database.
- 176 [Table 13](#page-25-1) shows the problem report and the solution.
- 

# 177 **Table 18 – Permitted coding of "TRUE/FALSE" (Boolean) is misleading**

<span id="page-30-1"></span>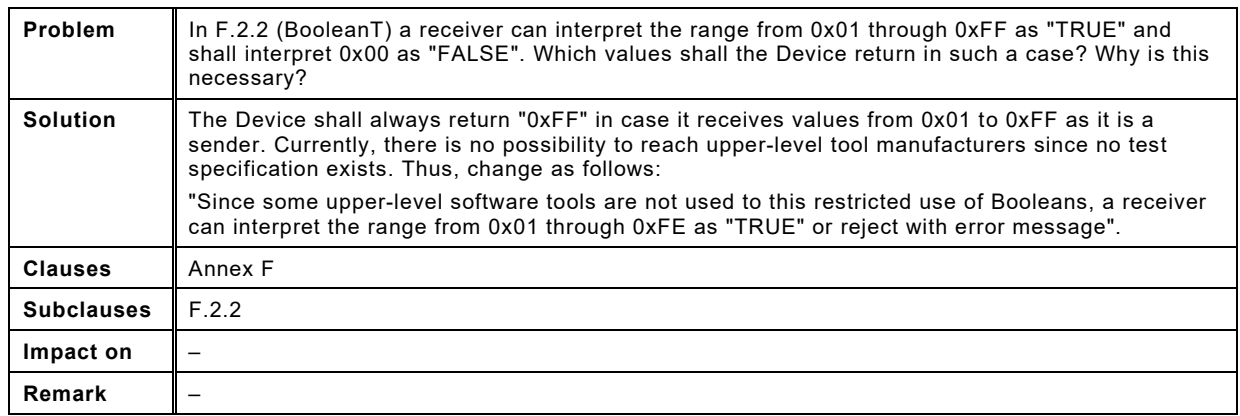

178

# <span id="page-31-0"></span>180 **4.19 List of patents not up to date**

181 This problem report refers to change request ID 241 in the database.

# 182 [Table 13](#page-25-1) shows the problem report and the solution.

# 183 **Table 19 – List of patents not up to date**

<span id="page-31-1"></span>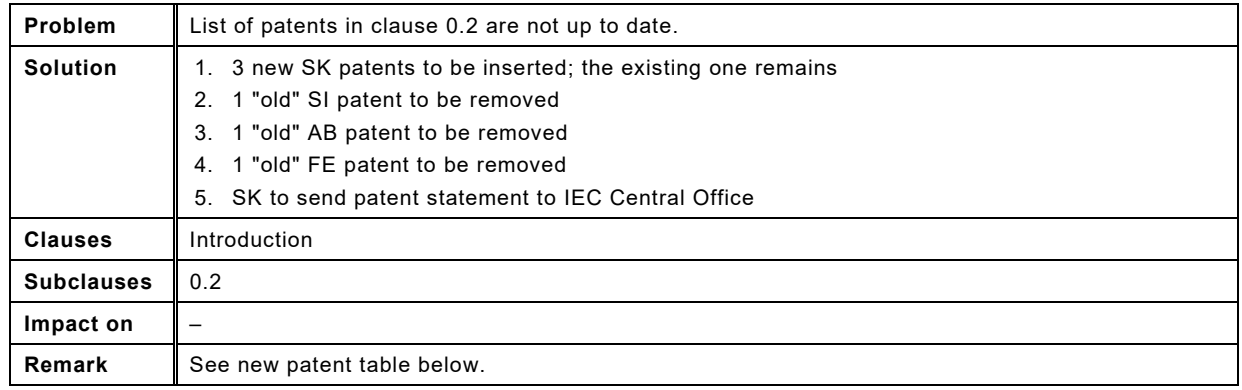

184

185

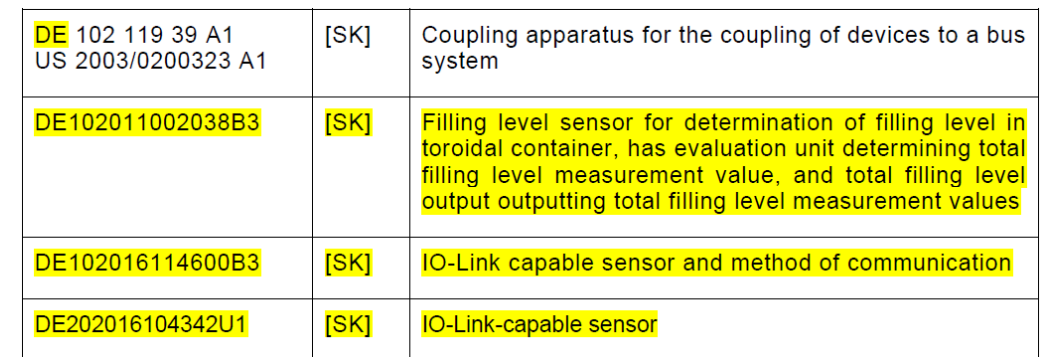

186

187

# <span id="page-32-0"></span>189 **4.20 Status of Port\_Power\_Off**

190 This problem report refers to change request ID 242 in the database.

# 191 [Table 13](#page-25-1) shows the problem report and the solution.

# 192 **Table 20 – Status of Port\_Power\_Off**

<span id="page-32-1"></span>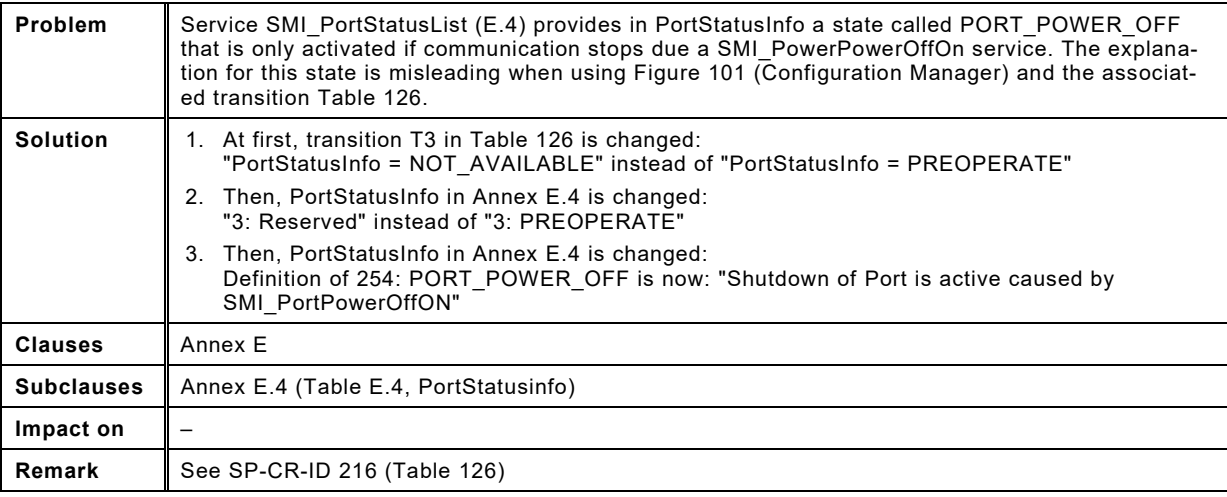

193

197

<span id="page-33-0"></span>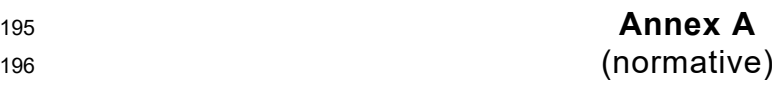

# <sup>198</sup> **Conformity**

# <span id="page-33-1"></span>199 **A.1 Package 2020**

 Package 2020 comprises everything required to achieve conformity of Masters and Devices. It is based on the current versions of the IO-Link specifications together with the Corrigendum 2020 (this document). As soon as the test tools are available, the Master and Device manu- facturers can type-test their products and achieve the necessary preconditions for a Manufac- turer Declaration. A corresponding form can be downloaded from the Internet (see [Figure](#page-33-3)  205 [A.1\)](#page-33-3).

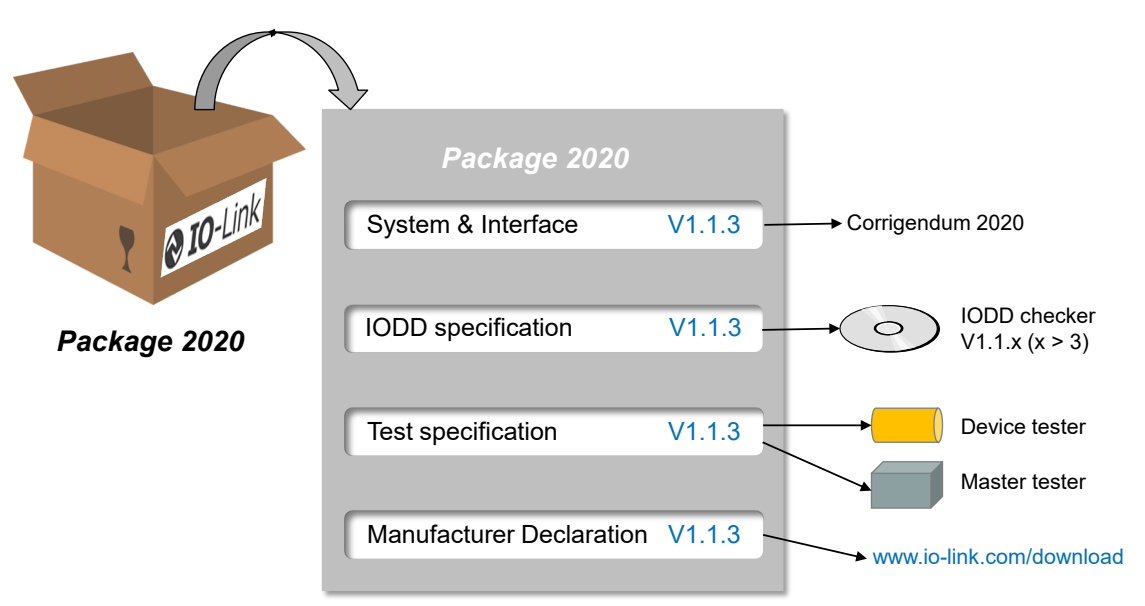

206

<span id="page-33-3"></span>207 **Figure A.1 – Ensemble of package 2020**

# <span id="page-33-2"></span>208 **A.2 Transitions**

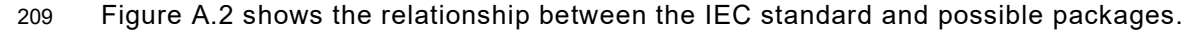

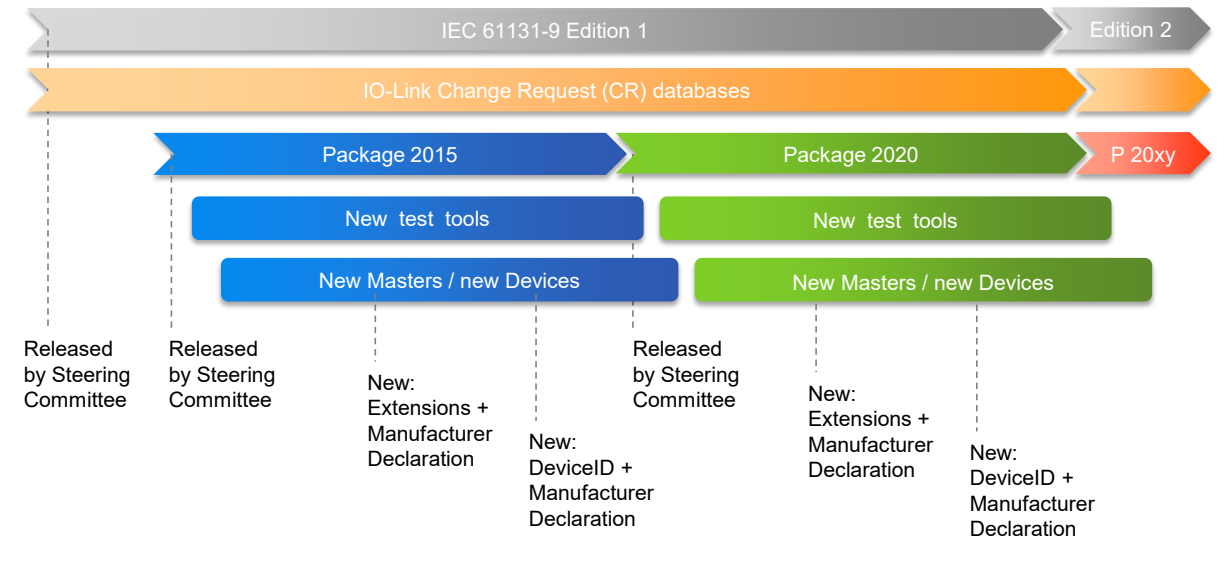

<span id="page-33-4"></span>211 **Figure A.2 – Transitions** 

212 While the IEC standard remains constant for some years, the IO-Link Community reacts as 213 soon as possible on problem reports (CRs) posted in the change request database.

214 Major functional steps can cause the IO-Link Community to create a consistent package for 215 Master and Devices using important CRs to achieve correct interoperability between Masters 216 and Devices through conformity.

- 217 The following transition rules apply (see [\[6\]](#page-40-5) for details):
- 218 Masters and Devices can operate in non-conformity under a variance or continuation per-219 mit from the IO-Link Community upon request ("godfathering").
- 220 Legacy Devices according to [\[4\]](#page-40-6) shall not be put on the market after January 1st, 2017.

#### <span id="page-34-0"></span>221 **A.3 Manufacturer Declaration**

222 [Figure A.3](#page-34-1) shows the basic layout of the Manufacturer Declaration. The currently valid version 223 can be downloaded from the Internet [\(www.io-link.com\)](http://www.io-link.com/).

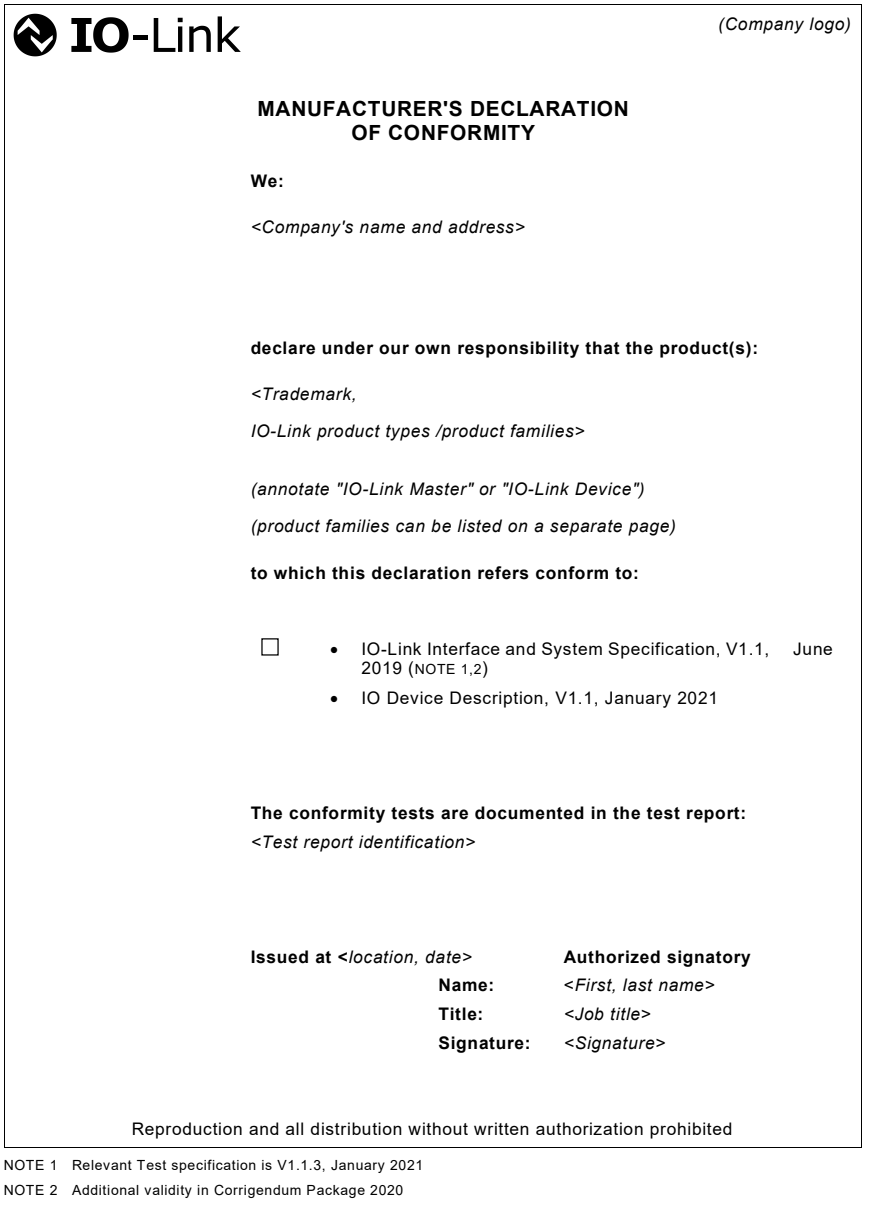

Release January 2021

<span id="page-34-1"></span>225 **Figure A.3 – Form of the "Manufacturer Declaration"** 

# <span id="page-35-0"></span><sup>226</sup> **Annex B** <sup>227</sup> (informative)

- 228
- <span id="page-35-1"></span>

# <sup>229</sup> **Reference tables**

# 230 **B.1 References for the Interface and System Specification**

- 231 [Table B.1](#page-35-2) shows the Interface and System Specification reports sorted by clauses.
- 

# 232 **Table B.1 – Interface and System Specification reports sorted by clauses**

<span id="page-35-2"></span>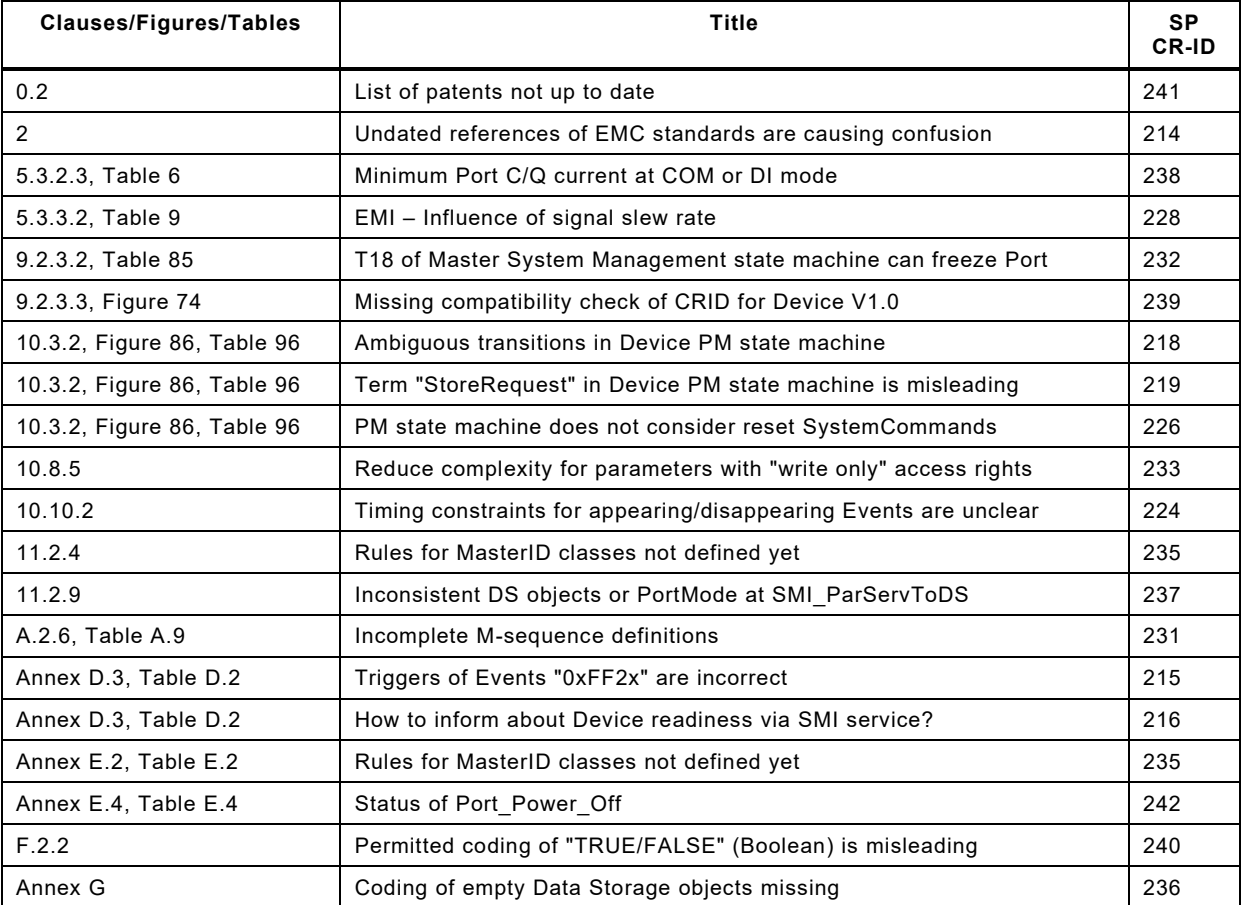

<span id="page-36-0"></span>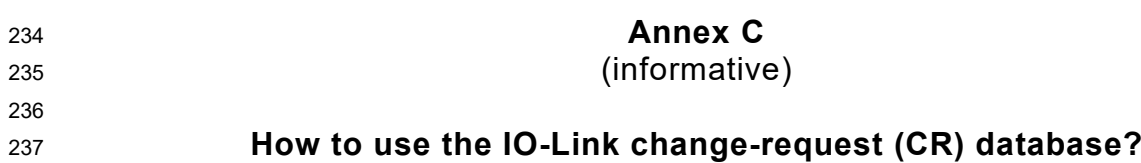

#### <span id="page-36-1"></span>**C.1 Access CR database**

[Figure C.1](#page-36-3) demonstrates the access to the CR database of a particular specification.

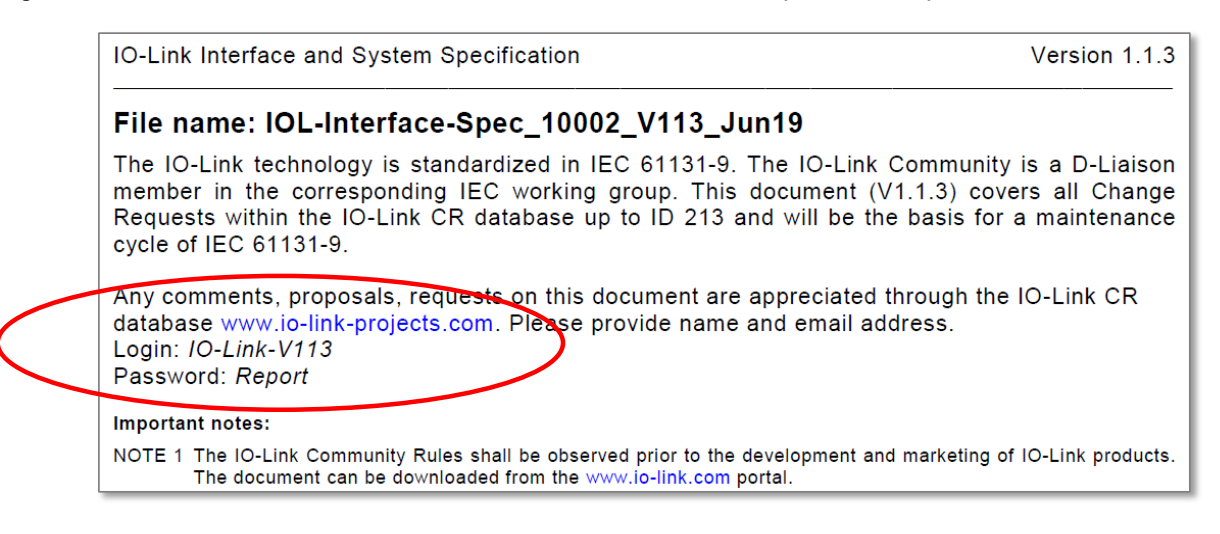

# <span id="page-36-3"></span>**Figure C.1 – Access the CR database**

 On second page (behind the title sheet) you will find the link (URL) to the database to be en-tered in a web browser.

## <span id="page-36-2"></span>**C.2 Access CR project associated with the specification**

 The browser will display the entry to the database with its Login (Name) and Password, which can be copied from the second page of the PDF document (see [Figure C.1\)](#page-36-3). In this case you will be first an anonymous user for the system.

 Members of working groups, who are already registered within the IO-Link Community and assigned to the related project, should use their personal account provided by the business office.

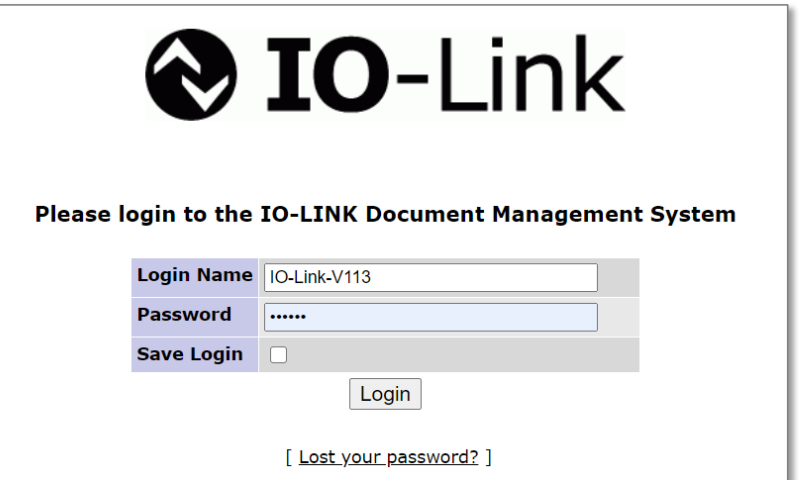

<span id="page-36-4"></span>**Figure C.2 – Access CR project** 

# <span id="page-37-0"></span>**C.3 Projects view**

 After login, the system will display either one particular project or several of them as shown in [Figure C.3.](#page-37-2) The specification related project can be found in third blue row.

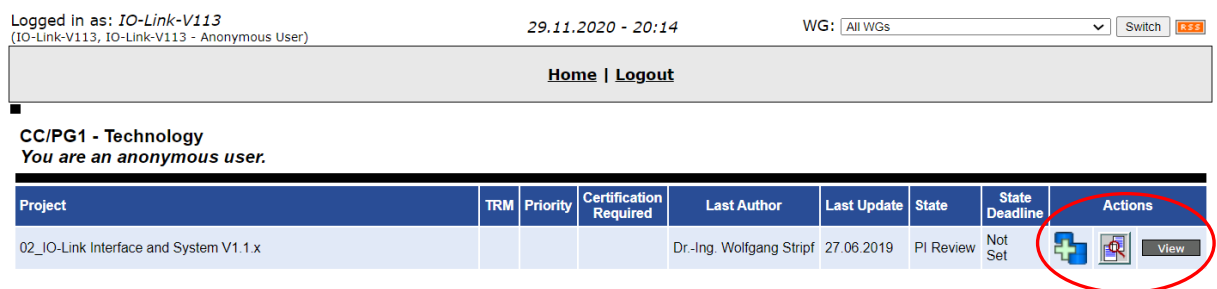

#### <span id="page-37-2"></span>**Figure C.3 – Projects view**

- In menue "Actions" (red circle) you will find three icons allowing for a new entry of a CR (see
- Annex [C.4\)](#page-37-1), for a view on all existing CRs within this project (see Annex [C.5\)](#page-38-0), and a view on
- the project information (see Annex [C.6\)](#page-39-0) as shown in [Figure C.4.](#page-37-3)

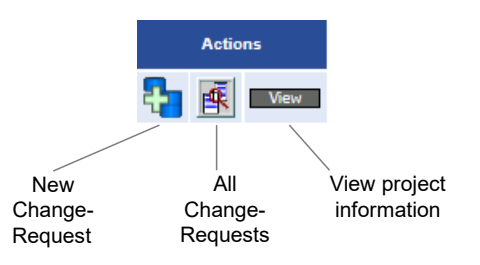

## <span id="page-37-3"></span>**Figure C.4 – Possible actions on the project**

 Members of the working group can get access to intermediate working draft documents or meeting minutes via the view on the project information.

## <span id="page-37-1"></span>**C.4 CR entry**

- [Figure C.5](#page-38-1) demonstrates the entry fields of a new CR.
- First, it is necessary to enter at least one of your identifications, preferably the E-Mail ad-dress. This allows the working group to send you an E-Mail in case of an inquiry.
- In the *Priority* field you can overwrite "*n/a*" and chose one of three other levels: *low*, *medium*, or *high.*
- In the *Cause* field you can overwrite "*New Feature*" and chose one of five other levels: *Change feature*, *Layout change*, *Bug*, *Optimization*, or Management.
- In the *Type of comment* field, you can overwrite "*General*" and chose one of two other levels: *Technical* or *Editorial*.
- The field *Precendent CR* can be skipped.

 In field *Abstract* you should enter a brief description characterizing best your problem. This is very import since many readers rely on a quick and comprehensible idea of this problem when scrolling through the CRs before reading the details within the description field.

 In field *Description* you should enter a comprehensive description as precise as possible us-ing references to the specification such as Figures, Tables, etc.

 The new release of the database supports upload (see field *Upload File*) of any commonly readable file of limited size such as scans of handwritten papers as PDF, or WORD or POW-ERPOINT documents.

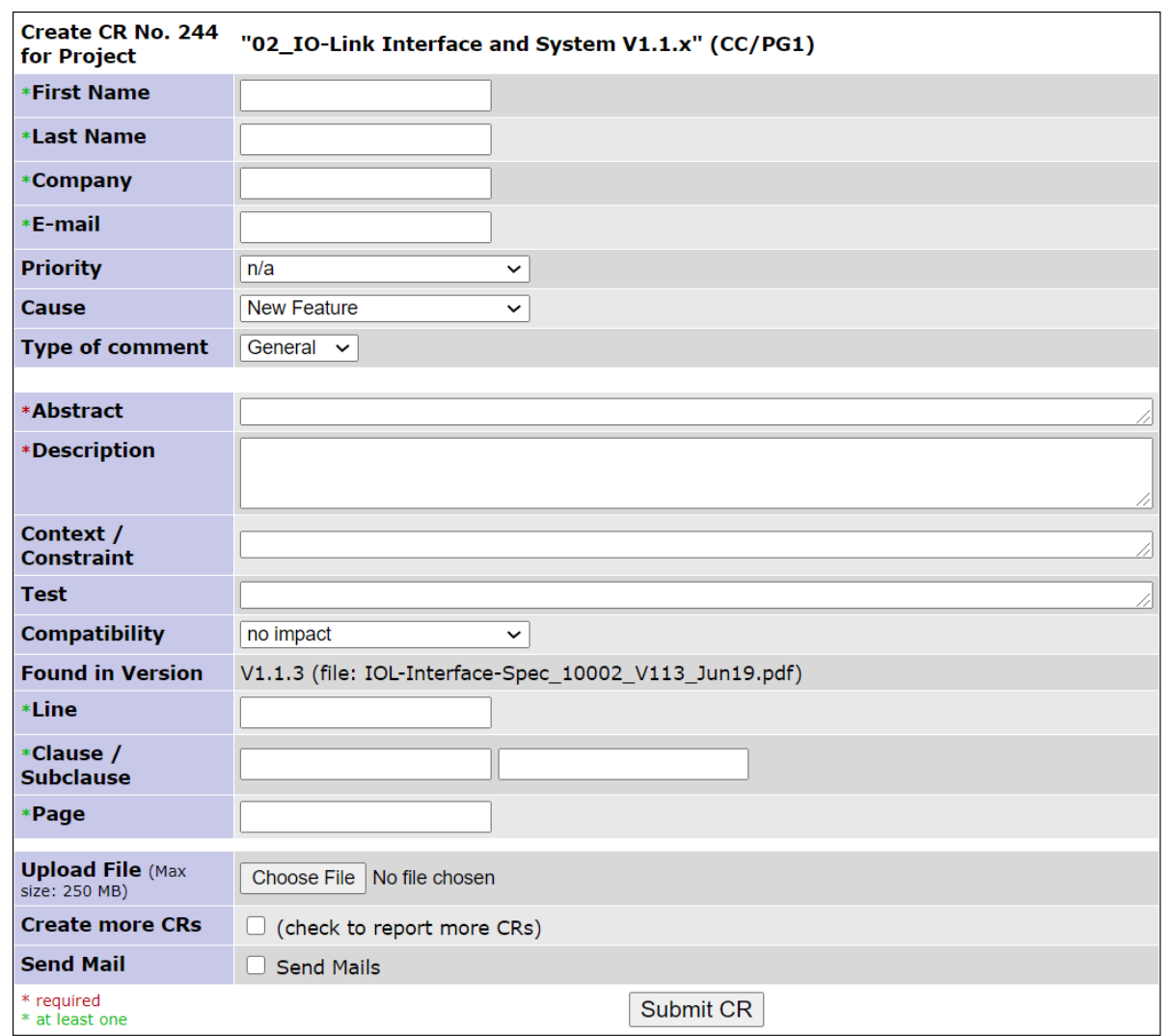

## <span id="page-38-1"></span>**Figure C.5 – Entry of a new CR**

- In field *Context/Constraints* you may enter information on used hardware or software for your particular problem.
- Field *Found in Version* shows you the current valid specification you can refer to. It is not possible to enter a CR for older versions of the specification.
- The database system will only allow you to submit the CR if you provided at least a number in field *Line*, or the related number (e.g. 6.2) in field *Clause/Subclause*, or a related number in field *Page.* Usually, the working group prefers the Line indication. The IO-Link Community de-cided to also publish all released specifications with line numbers.
- In case you want to enter more than one CR you can check the box in *Create more CRs* sav-ing you time by omitting the entry of the identification repeatedly.
- In case you want to alert all members of the working group you can check the box in *Send Mail*. The members will receive a standardized e-mail from the database system.

# <span id="page-38-0"></span>**C.5 View of all project CRs**

 [Figure C.6](#page-39-1) shows only one out of the posibble list of several CRs in the project as an exam-ple.

 The system assigned ID numbers automatically when the CR was entered (here: *41*). Next to the ID you will find the state of this CR (here: *Closed*), which means, the working group de cided already, and the result is shown in the field *Responses*. Other possible states you may encounter are: Created, FAQ, Implementation, Review, ReOpened, Deferred, Closed, and Re-*fused*.

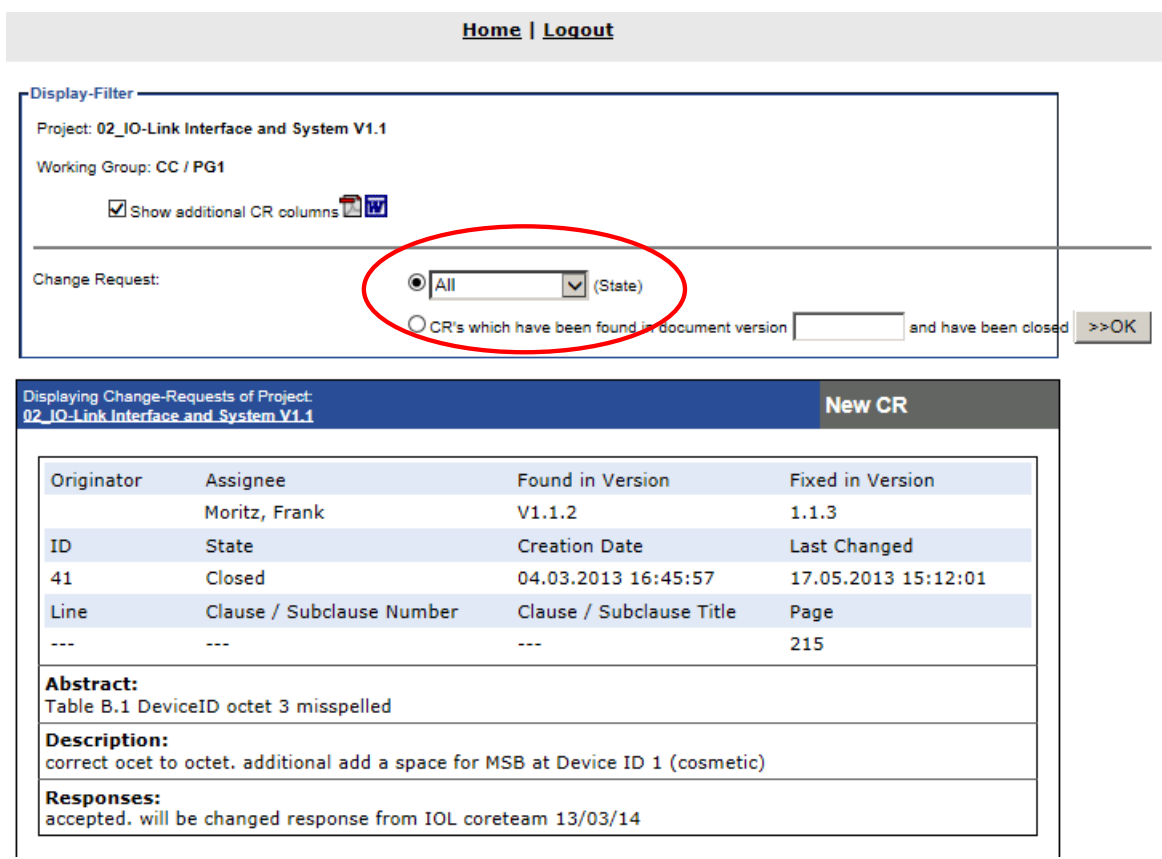

# <span id="page-39-1"></span>**Figure C.6 – View of all project CRs**

 With the help of the selection box within the red circle you can filter the view by one of the listed states or optionally show *All* CRs (as in [Figure C.6\)](#page-39-1) or all *Not closed* CRs.

# <span id="page-39-0"></span>**C.6 View of the project information**

 [Figure C.7](#page-39-2) shows the project information. An anonymous user cannot see and access inter-mediate documents of the working group.

**Home | Logout** 

![](_page_39_Picture_119.jpeg)

<span id="page-39-2"></span>**Figure C.7 – Project information** 

<span id="page-40-6"></span><span id="page-40-5"></span><span id="page-40-4"></span><span id="page-40-3"></span><span id="page-40-2"></span><span id="page-40-1"></span><span id="page-40-0"></span>![](_page_40_Picture_116.jpeg)

![](_page_41_Picture_0.jpeg)

IO-Link Community c/o PROFIBUS Nutzerorganisation e.V. Haid-und-Neu-Str. 7 76131 Karlsruhe **Germany** Phone: +49 (0) 721 / 96 58 590 Fax: +49 (0) 721 / 96 58 589 e-mail: info@io-link.com <http://www.io-link.com/>

 $©$  Copyright by: